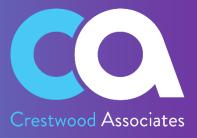

# LockBox Processing for Acumatica

# **USER GUIDE**

© 2023 Crestwood Associates LLC. All rights reserved.

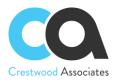

#### Table of Contents

| Crestwood Associates LLC Copyrights                                                    | 3  |
|----------------------------------------------------------------------------------------|----|
| Lockbox Processing Overview                                                            | 4  |
| Installing Lockbox Processing for Acumatica                                            | 5  |
| Lockbox Processing Installation                                                        | 5  |
| Import Customization Projects                                                          | 5  |
| New Installation                                                                       | 5  |
| Customization Upgrade                                                                  | 8  |
| Customization Publishing                                                               | 10 |
| Delete Procedure                                                                       | 11 |
| Unpublish solution                                                                     | 11 |
| Remove the solution items that stored in the database                                  | 11 |
| Installing demo AR Invoices and Bank File data into the Sales Demo Instance (Optional) | 12 |
| Registering your Lockbox Crestwood License                                             | 14 |
| Acumatica License Requirements                                                         | 15 |
| Acumatica Modules                                                                      | 15 |
| Minimal License Tier                                                                   | 15 |
| Setup and Configuration – Lockbox Processing                                           | 16 |
| Lockbox Preferences: Form ID: (CW.LB.10.10)                                            | 16 |
| Data Provider: Form ID: (SM.20.60.15)                                                  | 17 |
| Import Scenario: Form ID: (SM.20.60.15)                                                |    |
| Upload Lockbox File: Lockbox Workspace Tile – To FormID: SM.20.60.36                   |    |
| Lockbox Forms/Profiles                                                                 | 19 |
| Lockbox Preferences: Form ID: (CW.LB.10.10)                                            | 19 |
| Lockbox Payment Review: Form ID: (CW.LB.30.20)                                         | 20 |
| Lockbox Payment Matching: Form ID: (CW.LB. 30.10)                                      | 21 |
| Lockbox Processing Workflow Steps/Example                                              | 27 |
| Uploading the Latest Lockbox File                                                      | 27 |
| Creating a Payment or Prepayment Only                                                  | 34 |
| Release AR Documents                                                                   | 34 |

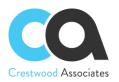

# **Crestwood Associates LLC Copyrights**

#### All Rights Reserved

No part of this document may be reproduced, copied, or transmitted without the express prior consent of Crestwood Associates LLC

8891 Brighton Lane Suite 105 Bonita Springs, FL 34135 All Rights Reserved

#### **Restricted Rights**

The product is provided with restricted rights. Use, duplication, or disclosure by the United States Government is subject to restrictions as outlined in the applicable License and Services Agreement and in subparagraph (c)(1)(ii) of the Rights in Technical Data and Computer Software clause at DFARS 252.227-7013 or subparagraphs (c)(1) and (c)(2) of the Commercial Computer Software-Restricted Rights at 48 CFR 52.227-19, as applicable.

#### Disclaimer

Crestwood Associates makes no representations or warranties concerning the contents or use of this document and specifically disclaims any express or implied warranties of merchantability or fitness for any purpose. Further, Crestwood Associates, LLC reserves the right to revise this document and make changes in its content at any time, without obligation to notify any person or entity of such revisions or changes.

Acumatica Software Versions Supported – 2018R1, 2018R2, 2019R1, 2019R2, 2020R1, 2020R2 Acumatica Modules Required – Financials Module

Last updated: 12/9/2020

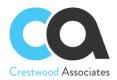

## **Lockbox Processing Overview**

Upload the latest Lockbox file from your bank, automatically create payments, and apply the matched invoices.

Take your lockbox file from the bank and import it into Acumatica. Import scenarios are customized to fit your business-specific requirements. Use the Lockbox application window to auto-match incoming payments to your invoices in Acumatica. Matching is based on key fields such as Customer Name, Description, Amount, Invoice Number, and more.

- Save hours every week
- Reduce errors
- Automatically match payments to invoices
- User-friendly screen
- Make quick manual adjustments if needed
- Automatically create the payments & apply the matched invoices and move to the next invoice

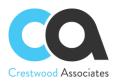

# **Installing Lockbox Processing for Acumatica**

Installation of the Lockbox Processing for Acumatica is performed using the Acumatica Customization Manager.

## Lockbox Processing Installation

To deploy customizations, the user must be a member of the "Customizer" role. Crestwood recommends installation using the default "Admin" user, however, any user who is a member of this role will be sufficient. To provide "Customizer" role access to a user, please refer to the **Managing User Access Rights** in the **Acumatica Help Articles**.

## **Import Customization Projects**

All customizations in the Acumatica instance are maintained in the "Customization Projects" screen of Acumatica. This screen is accessed from the following navigation Location: "Customization" -> "Customization Projects".

| <b>A</b> cumatica | S | Search       |              | Q                    |            | Revision Two Products<br>Products Wholesale | 5/24/2019<br>3:08 PM          |                 |
|-------------------|---|--------------|--------------|----------------------|------------|---------------------------------------------|-------------------------------|-----------------|
| A ravones         | С | ustomi       | zation Proje | ects 🛱               |            |                                             |                               |                 |
| 🕒 Data Views      | Ċ | )<br>E       | ∽ +          | X PUBLISH - UNF      | PUBLISH AL | IMPORT - EX                                 | XPORT VIEW PUBLISHED          | VALIDATIONS     |
| Time and Expenses |   |              | Published    | * Project Name       | Level      | Screen Names                                | Description                   |                 |
|                   |   | $\checkmark$ | $\checkmark$ | CWCMDemoData         |            | CWCM1000                                    | Collections Management Demo D | ata V1.2        |
| Finance           |   | $\checkmark$ | $\checkmark$ | CWCOLMGT18208001318  |            | AR303000,SM204003                           | CW_COLMGT[18.208.0013][18R    | 2_2019.05.02]   |
|                   |   | $\checkmark$ | $\checkmark$ | CWINBXMGT1820800131  |            | AP301000,SM204002                           | CW_INBXMGT[182080013][18R2    | _2019.05.01]    |
| \$ Banking        |   | $\checkmark$ | $\checkmark$ | CWPAYMAPP1811700161  |            | AR101000,AR302000                           | CW_PAYMAPP[181170016][18R1    | _2019.02.02]    |
| T J               | > | $\checkmark$ | $\checkmark$ | CWLICENSING182080013 | 1          |                                             | CW_LICENSING[18.208.0013][18  | 3R2_2019.02.01] |
| Projects          |   | $\checkmark$ | $\checkmark$ | CW360SALES1910100841 | 2          |                                             | CW_360SALES[191010084][19R    | 1_2019.04.01]   |
|                   |   | $\checkmark$ | $\checkmark$ | CWIVSUBST18208001318 | 2          | IN202500,SO301000                           | CW_INVSUBST[18.208.0013][18   | R2_2019.02.01]  |
| 🔅 Customization   |   |              |              |                      |            |                                             |                               |                 |
| Payables          |   |              |              |                      |            |                                             |                               |                 |

## **New Installation**

To perform a new installation of the Lockbox Processing for Acumatica to the Acumatica instance, the current versions of the customization project zip files, including **CWLOCKBOX** and **CWLicensing**, must be imported into the Acumatica Instance. When the file(s) are uploaded, two new customization projects will be created based on the name of the file(s) uploaded.

- Both files should be published at the same time.
- If you would like to try Lockbox Processing for Acumatica before purchasing, the process to install is the same (including importing and publishing of the Lockbox Processing & Licensing Customization files) except they must be imported and published to a "Test" Tenant and all functionality is available for trial use.

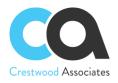

- If the Files are imported and published to an "Active" Tenant, you must purchase license keys (or obtain a Trial License) to use the product.
- The module will not install or validate unless the **CWLICENSING** Package is published with the Module.
- To also add the Lockbox WIKI Help, please Import and Publish the latest **CWLOCKBOXWIKI** customization package as well.

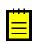

**To try Lockbox Processing** – Tenant Status must equal "Test Tenant" (or if Active Tenant, request a Trial license). By installing a Test Tenant, you can try all features of the product. Once installed in an Active Tenant, an active registration/license key is required.

| Products Wholesale - Tenants 🖈               |                   |                          |                       |                      |  |  |  |  |  |  |  |
|----------------------------------------------|-------------------|--------------------------|-----------------------|----------------------|--|--|--|--|--|--|--|
| 🗎 🖛 🕂 🗎                                      | COPY TE           | NANT CREATE SNAPSHOT     | RESTORE SNAPSHOT      | CHANGE TO TEST TENAN |  |  |  |  |  |  |  |
| Tenant ID:                                   | 2                 | Status:                  | Test Tenant           |                      |  |  |  |  |  |  |  |
| * Login Name:                                | Company           | Tenant Name:             | Company               |                      |  |  |  |  |  |  |  |
| SNAPSHOTS SNAPSHOT RESTORATION HISTORY USERS |                   |                          |                       |                      |  |  |  |  |  |  |  |
| C X IMPORT SN                                | APSHOT PREPARE FO | R EXPORT - EXPORT SNAPSH | IOT CHANGE VISIBILITY | ↔  🛛 🕱               |  |  |  |  |  |  |  |

To Install Lockbox Processing in a **Production Environment** or **Active Status Tenant**, an active registration/license key is required to be entered in the Crestwood Licensing Screen.

| Products Retail 🝷 Tenants 🔺 |                               |                 |                      |                       |  |  |  |  |  |  |  |  |
|-----------------------------|-------------------------------|-----------------|----------------------|-----------------------|--|--|--|--|--|--|--|--|
| 🖬 🖍 🕂 🗎                     | <ul><li>COPY TENANT</li></ul> | CREATE SNAPSHOT | RESTORE SNAPSHOT     | CHANGE TO TEST TENANT |  |  |  |  |  |  |  |  |
| Tenant ID:                  | ۹ ۹                           | Status:         | Active               |                       |  |  |  |  |  |  |  |  |
| * Login Name:               | CA Products Company           | Tenant Name:    | CA Products Company  |                       |  |  |  |  |  |  |  |  |
| C X IMPORT SN               |                               |                 | OT CHANGE VISIBILITY | ↔  🛛 🗙                |  |  |  |  |  |  |  |  |

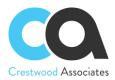

#### Access the **Customization Projects** Screen

1. Click the **Import** button (NOTE: If the dropdown is selected on the right side of the button, two options will show. Select the **Import New Project** option).

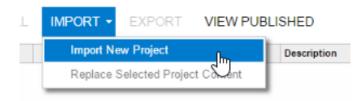

2. In the **Open Package** dialogue box that appears, click the **Choose File** button

| Open Package × |                              |                    |  |  |  |  |  |  |  |  |
|----------------|------------------------------|--------------------|--|--|--|--|--|--|--|--|
| File path:     | Choose File CWLOCKBOX[19.20] | 72.2020.05.02].zip |  |  |  |  |  |  |  |  |
|                |                              | UPLOAD             |  |  |  |  |  |  |  |  |
|                |                              |                    |  |  |  |  |  |  |  |  |

3. In the File browser, navigate to the location where the CWLOCKBOX Customization zip file exists. Select the file and click the "Open" button. Go through Steps 2-4 again to import the CWLicensing.zip file. Both the module and license customization projects must be imported and published at the same time.

| W360SALES[19.207.0026][19R2.2020.04.02].zip  | $\odot$ | 4/26/2020 3:38 PM  | WinRAR ZIP archive | 58 KB  |
|----------------------------------------------|---------|--------------------|--------------------|--------|
| WADVBGTS[19.201.0070][1.392].zip             | $\odot$ | 4/30/2020 1:18 PM  | WinRAR ZIP archive | 216 KB |
| WADVBGTSNPP[19.201.0070][1.392].zip          | $\odot$ | 4/30/2020 1:18 PM  | WinRAR ZIP archive | 26 KB  |
| WADVCOMM[19.200.0081][1.246].zip             | $\odot$ | 4/30/2020 1:07 PM  | WinRAR ZIP archive | 214 KB |
| WCOLLMGT[19.110.0013][19R1.2020.04.02].zip   | $\odot$ | 4/26/2020 3:47 PM  | WinRAR ZIP archive | 404 KB |
| WCOLLMGT_DEMO_DATA[2020-03-01].zip           | $\odot$ | 4/30/2020 11:34 AM | WinRAR ZIP archive | 642 KB |
| WINBXMGT[19.110.0013][19R1.2020.05.03].zip   | $\odot$ | 5/17/2020 9:58 PM  | WinRAR ZIP archive | 354 KB |
| WIVSUBST[19.207.0026][19R2.2020.04.02].zip   | ø       | 4/26/2020 3:32 PM  | WinRAR ZIP archive | 62 KB  |
| WLICENSING[19.108.0017][19R1.2020.04.01].zip | ø       | 4/25/2020 10:17 AM | WinRAR ZIP archive | 23 KB  |
| WLOCKBOX[19.207.0026][19R2.2020.05.01].zip   | Ø       | 5/17/2020 6:22 PM  | WinRAR ZIP archive | 90 KB  |
|                                              |         |                    |                    |        |

4. You will be redirected back to the **Open Package** dialogue box. The zip file name should show next to the **Choose File** button. Click the Upload button. Once the upload is complete, the Customization Project(s) will show in the **Customizations Project** Screen.

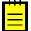

The amount of time it takes to upload the customization project(s) will depend on the size of the file and the internet speed

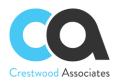

# **Customization Upgrade**

To update to the latest supplied version of the Lockbox Processing for Acumatica, the following steps need to be performed:

- 1. Access the Customization Projects Screen
- 2. Select the Lockbox Processing Project (and updated Crestwood Licensing Project if provided)

| <b>Q</b> Acumatica           | S  | earch        |       |        |        | Q             |                      |                         |        |      |                         |                                    |
|------------------------------|----|--------------|-------|--------|--------|---------------|----------------------|-------------------------|--------|------|-------------------------|------------------------------------|
| ☆ Favorites                  | Cu | ıstomiz      | ation | Proje  | ects 💈 |               |                      |                         |        |      |                         |                                    |
| 🕒 Data Views                 | Ò  | 6            | Ś     | +      | ×      | PUBLISH -     | UNPUBLISH AL         | L IMPORT -              | EXPORT |      | VIEW PUBLISHED VALID    | ATIONS -                           |
| U Data views                 | 8  |              |       | Publis | hed    | * Project N   | Name                 |                         | Le     | evel | Screen Names            | Description                        |
|                              |    | $\checkmark$ |       | 2      | 3      | CWCOLL        | LMGT[19.110.0013][19 | R1.2020.04.02]          |        |      | AR303000,CR302000       | CWCOLLMGT[19.110.0013][19R1.2020.  |
| Lockbox                      |    | 1            |       | V      | 2      | CWINBX        | MGTWIKI[19.110.001   | 3][19R1.2019.12.01]     |        | _    |                         | CW_INBXMGT_WikiHelp[19.106.0020]1  |
| Customization                | >  | $\checkmark$ |       |        | 1      | CWLOCH        | KBOX[19.207.0026][19 | R2.2020.03.02]          |        |      |                         |                                    |
| Customization                |    | 1            |       | ~      | 2      | CWADVO        | COMM[19.200.0081][1  | 9R2.2020.05.02]         |        | 1    | AP301000,AR205000,AR301 | CWADVCOMM[19.200.0081][19R2.2020   |
| Commissions                  |    | Y            |       | 2      | 1      | CWLICE        | NSING[19.108.0017][  | <u>19R1.2020.04.01]</u> |        | 1    |                         | CW_LICENSING[19.108.0017][19R2_20  |
|                              |    | 1            |       | 2      | 2      | CW360S        | ALES[19.207.0026][19 | 9R2.2020.04.02]         |        | 2    |                         | CW360SALES[19.207.0026][19R2.2020  |
| Finance                      |    | $\checkmark$ |       | 2      | 3      | CWADVE        | BGTS[19.201.0070][1. | <u>393]</u>             |        | 2    | GL202500,GL302010       |                                    |
| in Thance                    |    | $\checkmark$ |       | 2      | 2      | CWINBX        | (MGT[19.110.0013][19 | R1.2020.05.03]          |        | 2    | SM204002                | CWINBXMGT[19.110.0013][19R1.2020.0 |
| S Banking                    |    | $\checkmark$ |       | ~      | 2      | <u>CWIVSU</u> | JBST[19.207.0026][19 | R2.2020.04.02]          |        | 2    | IN202500,SO301000       | CWIVSUBST[19.207.0026][19R2.2020.0 |
| Y Danning                    |    |              |       |        |        |               |                      |                         |        |      |                         |                                    |
| <ul> <li>Payables</li> </ul> |    |              |       |        |        |               |                      |                         |        |      |                         |                                    |

3. Select the dropdown next to the **Import** button and select **Replace Selected Project Content**. This step should be done for both the updated module and licensing customization project if applicable.

The upgrade requires the Crestwood licensing Customization Package to be published at the same time. To perform the upgrade of the Lockbox Processing for Acumatica to the Acumatica instance, the current versions of the customization project zip files, including **CWLOCKBOX and CWLicensing**, must be republished into the Acumatica Instance. This can be done by unpublishing the two old customization project files and importing and Publishing the new customization projects using **Import New Project** during the Import Process or by leaving the old customizations published and using the **Replace Highlighted Project Content** during the import process, which will overwrite the old packages.

Both files must be published at the same time.

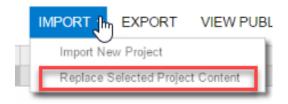

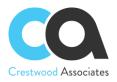

4. In the Open Package dialogue box that appears, click the Choose File button

|    | Open Packa | ge                         |        | × |
|----|------------|----------------------------|--------|---|
| 63 | File path: | Choose File No file chosen |        |   |
|    |            |                            | UPLOAD |   |
|    |            |                            |        | _ |

 In the File browser, navigate to the location where the Customization zip file(s) exists. Select the Lockbox Processing.zip file (and subsequently the Crestwood Licensing Project if applicable) and click the "Open" button

| W360SALES[19.207.0026][19R2.2020.04.02].zip  | $\odot$ | 4/26/2020 3:38 PM  | WinRAR ZIP archive | 58 KB  |
|----------------------------------------------|---------|--------------------|--------------------|--------|
| WADVBGTS[19.201.0070][1.392].zip             | $\odot$ | 4/30/2020 1:18 PM  | WinRAR ZIP archive | 216 KB |
| WADVBGTSNPP[19.201.0070][1.392].zip          | $\odot$ | 4/30/2020 1:18 PM  | WinRAR ZIP archive | 26 KB  |
| WADVCOMM[19.200.0081][1.246].zip             | $\odot$ | 4/30/2020 1:07 PM  | WinRAR ZIP archive | 214 KB |
| WCOLLMGT[19.110.0013][19R1.2020.04.02].zip   | $\odot$ | 4/26/2020 3:47 PM  | WinRAR ZIP archive | 404 KB |
| WCOLLMGT_DEMO_DATA[2020-03-01].zip           | $\odot$ | 4/30/2020 11:34 AM | WinRAR ZIP archive | 642 KB |
| WINBXMGT[19.110.0013][19R1.2020.05.03].zip   | $\odot$ | 5/17/2020 9:58 PM  | WinRAR ZIP archive | 354 KB |
| WIVSUBST[19.207.0026][19R2.2020.04.02].zip   | Ø       | 4/26/2020 3:32 PM  | WinRAR ZIP archive | 62 KB  |
| WLICENSING[19.108.0017][19R1.2020.04.01].zip | ø       | 4/25/2020 10:17 AM | WinRAR ZIP archive | 23 KB  |
| WLOCKBOX[19.207.0026][19R2.2020.05.01].zip   | 0       | 5/17/2020 6:22 PM  | WinRAR ZIP archive | 90 KB  |
|                                              |         |                    |                    |        |

6. You will be redirected back to the **Open Package** dialogue box and the zip file name should show next to the **Choose File** button. Click the **Upload** button. Once the upload is complete, the Customization Project will show in the **Customizations Project** Screen.

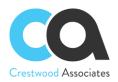

# **Customization Publishing**

To utilize customization that has been uploaded, it must be published to the Acumatica instance. If you are updating an existing installation, the site must be republished. It is important to note the following items during the publishing step:

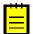

Customizations affect all companies in an Acumatica instance, not just the current company you are logged into

After the publishing step is performed, the Acumatica Instance will restart, effectively logging off all users currently in the system. There is no confirmation prompt for the users to save work. Customizations should only be published during a scheduled maintenance window or when validated that no one is currently logged into Acumatica.

#### To publish the Acumatica customization project:

- 1. Validate that the project is selected in the customization projects window
- 2. Click the **Publish** button to begin the publishing validation.
- 3. Once you click the Publish button, Acumatica will validate that all customizations compile correctly. If this step is performed successfully, you will be prompted with the **"Publish"** option in the Compilation Window. Click the **publish** button.

| <pre>ompilation Validating the website C:\Program Files (x8b)\Acumatica EKP\Customi </pre> |
|--------------------------------------------------------------------------------------------|
| IIS APPPOOL\AcumaticaDBLocal                                                               |
| Building directory '\WebSiteValidationDomain\App Code\'.                                   |
| Building directory '\WebSiteValidationDomain\App RuntimeCode\'.                            |
| Building directory '\WebSiteValidationDomain\Controls\'.                                   |
| Building directory '\WebSiteValidationDomain\CstPublished\pages_ar\                        |
| Building directory '\WebSiteValidationDomain\MasterPages\'.                                |
| Building directory '\WebSiteValidationDomain\Customization\'.                              |
| Building directory '\WebSiteValidationDomain\ExternalResource\'.                           |
| Building directory '\WebSiteValidationDomain\Mobile\'.                                     |
| Building directory '\WebSiteValidationDomain\Pages\CW\'.                                   |
| Building directory '\WebSiteValidationDomain\Pivot\'.                                      |
| Building directory '\WebSiteValidationDomain\'.                                            |
| Compiler time, in seconds: 34.4548657                                                      |
|                                                                                            |
| Validation finished successfully.                                                          |

Publish Warning. Active website users will be logged out.

After publishing is complete, you will see the message that the **Website undeted** 

4. After publishing is complete, you will see the message that the **Website updated**, and the window can be closed at this point.

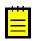

Depending on the Acumatica Version and Setup, you may not be required to Press the Publish button after Acumatica Validates the Customization Package. Acumatica may complete both steps for you at the same time.

- 5. Installation of the Lockbox Processing for Acumatica is now complete.
- 6. If you need further assistance, please contact your Partner or Crestwood Associates.

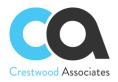

# **Delete Procedure**

Applicable to embedded solutions and embedded parts of composite solutions. To entirely remove the Lockbox Processing solution the following steps needed to be taken:

## **Unpublish solution**

- 1. Log in to the Acumatica instance under the tenant with the published Lockbox Processing solution.
- 2. Navigate to Customization Projects Screen (SM204505): More Items -> Customization -> Customization Projects.
- 3. The **Customization Projects** will display the following:

| • Acumatica     | Se | arch         |       |        |        | Q             |                         |                 |        |        |                         |                                     |
|-----------------|----|--------------|-------|--------|--------|---------------|-------------------------|-----------------|--------|--------|-------------------------|-------------------------------------|
| ☆ Favorites     | Cu | stomiz       | ation | Proje  | ects 🕇 | T             |                         |                 |        |        |                         |                                     |
| Data Views      | Ç  | 60           | 2     | +      | ×      | PUBLISH -     | UNPUBLISH ALL           | IMPORT -        | EXPORT | VI     | IEW PUBLISHED VALID     | ATIONS -                            |
| 🕒 Data Views    | 8  |              |       | Publis | hed    | * Project N   | Name                    |                 | Le     | evel S | Screen Names            | Description                         |
|                 |    | $\checkmark$ |       | 2      | 7      | CWCOLL        | LMGT[19.110.0013][19R1  | .2020.04.02]    |        |        | AR303000,CR302000       | CWCOLLMGT[19.110.0013][19R1.2020.04 |
| LUCKDUX         |    | $\checkmark$ |       | 2      | 1      | <u>CWINBX</u> | MGTWIKI[19.110.0013][1  | 9R1.2019.12.01] |        |        |                         | CW_INBXMGT_WikiHelp[19.106.0020]119 |
| 🔅 Customization | >  | $\checkmark$ |       |        | 7      | CWLOCH        | KBOX[19.207.0026][19R2  | .2020.03.02]    |        |        |                         |                                     |
| Customization   |    | 1            |       | V      | r      | CWADV         | COMM[19.200.0081][19R   | 2.2020.05.02]   |        | 1      | AP301000,AR205000,AR301 | CWADVCOMM[19.200.0081][19R2.2020.0  |
| Commissions     |    | $\checkmark$ |       |        | 7      | CWLICE        | NSING[19.108.0017][19F  | 1.2020.04.01]   |        | 1      |                         | CW_LICENSING[19.108.0017][19R2_202  |
| 00111113310113  |    | $\checkmark$ |       | V      | r      | <u>CW360S</u> | ALES[19.207.0026][19R2  | 2020.04.02]     |        | 2      |                         | CW360SALES[19.207.0026][19R2.2020.0 |
| Finance         |    | $\checkmark$ |       | 2      | r]     | CWADVE        | BGTS[19.201.0070][1.393 | ]               |        | 2      | GL202500,GL302010       |                                     |
|                 |    | $\checkmark$ |       | 2      | 7      |               | (MGT[19.110.0013][19R1. | 2020.05.03]     |        | 2      | SM204002                | CWINBXMGT[19.110.0013][19R1.2020.05 |
| \$ Banking      |    | $\checkmark$ |       | V      | r      | CWIVSU        | IBST[19.207.0026][19R2. | 2020.04.02]     |        | 2      | IN202500,SO301000       | CWIVSUBST[19.207.0026][19R2.2020.04 |
| Ç Banang        |    |              |       |        |        |               |                         |                 |        |        |                         |                                     |
| Payables        |    |              |       |        |        |               |                         |                 |        |        |                         |                                     |

- 4. Clear the check boxes for the following customization projects:
  - CWLICENSING[19.108.0017][19R1.2020.04.01]
  - CWLOCKBOX[19.207.0026][19R2.2020.03.02]
- 5. Click **PUBLISH** on the Toolbar to initiate the process. After the Compilation is complete, click **Publish** in the Compilation window to finalize publication.
- 6. Sequentially select and delete (X in the toolbar) the rows with the solution packages unpublished in the previous step.
- 7. Click Save

## Remove the solution items that stored in the database

There are no ideal items (i.e. Generic Inquires, Reports, etc.) that need to be removed.

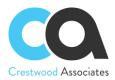

# Installing Demo AR Invoices and Bank File data into the Sales Demo Instance (Optional)

The sample Bank Lockbox File is matching invoices created from the sample AR Invoice import file. Please use these two files in the Acumatica Sample Data Only. Do not import them into your production environment. Your partner can provide you with both files found on the Partner Portal.

- Sample AR Invoice Import Spreadsheet File Lockbox AR Invoice Import File for Demo.xlsx
- Sample Bank Lockbox File Lockbox Bank File for Demo Purposes.xlsx

Before Importing the Sample Invoice File for Lockbox Processing demonstration purposes, Check the Manual Numbering option on the Numbering Sequences Form: CS.20.10.10. New Invoices are added with specific invoice numbers to match the Demo Bank File import. The checkbox must be checked, or Acumatica will create new numbers for the Invoices and the Demo Lockbox Bank Import File will not match any invoices.

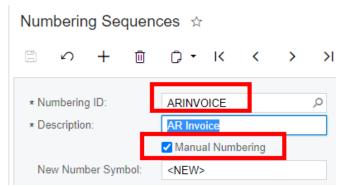

• After changing the Numbering Sequence to Manual Numbering, please upload and import the Sample AR Invoice Import Spreadsheet File - Lockbox AR Invoice Import File for Demo.xlsx. The file will import the invoices in the Balanced status and will need to be released to apply payments.

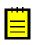

The Acumatica sample data may have several of these customers' invoices go "On Credit hold" depending on the credit rules defined for the customer. Please take the invoices off Credit Hold and Release them before matching the sample Bank File.

| Ir | mp   | ort b  | y Sce  | enario       | <u></u>      |                |              |                |            |             |                |             |                  |                 |                    |
|----|------|--------|--------|--------------|--------------|----------------|--------------|----------------|------------|-------------|----------------|-------------|------------------|-----------------|--------------------|
|    | 8    | +      | \$     | K            | <            | > >            | PREPARE &    | IMPORT         | PREPARE    | CLEAR DAT   | TA IMPORT      | UPLOAD FILE | VERSION          | GET FILE VIE    |                    |
|    | * Ni | ame:   |        |              | Lockbo       | x AR Invoice I | mport - F ,P | Number of      | Records:   |             | 16             | Break on    | Error            |                 |                    |
|    |      | reen l | Name:  |              |              | s and Memos    | Select - Nam | ne             |            |             |                |             | $\square \times$ | get             |                    |
|    | St   | atus:  |        |              | Prepar       | ed             | SELECT       | č ⊢I           |            |             | lock           |             | Q                | ait.            |                    |
|    | PR   | EPAR   | ED DAT | A I          | HISTORY      | DETAILS        | FR Name      |                | Ť          | Screen      | Screen Name    |             |                  |                 |                    |
|    | Ċ    | +      | ×      | RE           | PLACE        | TOGGLE AC      |              |                |            | Name        |                |             |                  | x               |                    |
| 8  | 6    | ۵      | Num    | Active       | Proces       | Туре           | > Lockbox    |                | 5 0        | CW.LB.30.20 | Lockbox Payme  |             |                  | n Customer Ref. | Line Description   |
| >  | 6    | D      | 1      |              |              | Invoic         | LOCKDOX AR   | Invoice Import | - Por Demo | AR.30.10.00 | invoices and M | emos        |                  |                 | Lockbox Sales Ord. |
|    | 0    |        | 2      | 2            | V            | Invoic         |              |                |            |             |                |             |                  |                 | Lockbox Inv Test   |
|    | 0    |        | 3      | 2            | 2            | Invoic         |              |                |            |             |                |             |                  |                 | Lockbox Inv Test   |
|    | 0    |        | 4      | $\checkmark$ | V            | Invoic         |              |                |            |             |                |             | 21               | Ref3            | Lockbox Inv Test   |
|    | 0    |        | 5      | $\checkmark$ | $\checkmark$ | Invoice        | INV059995    | 7/7/20         | 07-2020    | Loci        | kbox Inv Test  | BESTYPEIMG  | MAIN             | Ref12           | Lockbox Inv Test   |
|    | 6    |        | 6      | $\checkmark$ | $\checkmark$ | Invoice        | INV053332    | 7/6/20         | 07-2020    | Loci        | kbox Inv Test  | BESTYPEIMG  | MAIN             |                 | Lockbox Inv Test   |
|    | 6    |        | 7      | $\checkmark$ | $\checkmark$ | Invoice        | INV053246    | 6/15/2         | 06-2020    | Loci        | kbox Inv Test  | BOULDERCR   | MAIN             |                 | Lockbox Inv Test   |
|    | 0    |        | 8      | $\checkmark$ | $\checkmark$ | Invoice        | INV052559    | 5/20/2         | 05-2019    | Loc         | dox Inv Test   | CHOCOLATE   | MAIN             | C876765-M       | Lockbox Inv Test   |
|    | 0    |        | 9      | $\checkmark$ | ¥            | Invoice        | INV053074    | 6/3/20         | 06-2020    | Loc         | kbox Inv Test  | CHOCOLATE   | MAIN             | C876766-M       | Lockbox Inv Test   |
|    | 0    |        | 10     | $\checkmark$ | V            | Invoice        | INV053114    | 7/1/20         | 07-2020    | Loc         | kbox Inv Test  | APOSTELSCH  | MAIN             |                 | Lockbox Inv Test   |
|    | 6    |        | 11     | $\checkmark$ | $\checkmark$ | Credit         | CM12345      | 7/1/20         | 07-2020    | Loci        | kbox Inv Test  | APOSTELSCH  | MAIN             |                 | Lockbox Inv Test   |
|    | 6    |        | 12     | $\checkmark$ | $\checkmark$ | Invoice        | INV053656    | 6/13/2         | 06-2020    | Loci        | kbox Inv Test  | ELEIMPORT   | MAIN             |                 | Lockbox Inv Test   |

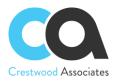

The next step is to upload the Sample Lockbox Bank File and you can use the standard Lockbox Processing screens for this step. By Pressing the Upload Lockbox File, the Import by Scenario Form SM.20.60.36 will automatically load with the Import Scenario Called "Lockbox". The user will just need to import their latest Bank Lockbox File and Prepare & Import the File. For more information regarding Acumatica Integration Import by Scenarios, please refer to the Acumatica Import by Scenarios Help located on Form SM.20.60.36.

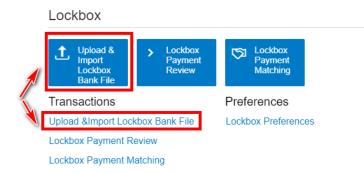

| Upload &Import Loc    | kbox Bank File 🕁                  |                  |                                                                                                    |               |
|-----------------------|-----------------------------------|------------------|----------------------------------------------------------------------------------------------------|---------------|
| ≞ <b>+</b> ∽ K        | < > > PREPAR                      | RE & IMPORT PR   | EPARE CLEAR DATA IMPORT UPLOAD FILE VERSION GET FILE                                               | VIEW SCREEN   |
| Name:<br>Screen Name: | Lockbox<br>Lockbox Payment Review | Number of Rec    | Files                                                                                              | ×             |
| Status:               | Processed                         | Parallel Proc    |                                                                                                    | Browse Upload |
|                       | STORY DETAILS                     | CLEAR ACTIVATION | O     L     ADD LINK     REMOVE LINK     I→I     UPLOAD USING MOBILE APP                 File name | Last Date     |
| 🖹 🕕 🗋 Num Active      | Proce: Error Payme                | nent Date Batch  | Lockbox Bank File for Demo Purposes.xlsx                                                           | 6/1/2020      |
| > 0 D 1 🗹             | 7/10/                             | /2020 12:00:0 80 |                                                                                                    |               |
| Q □ 2 ☑               | 7/10/                             | /2020 12:00:0 80 |                                                                                                    |               |
| © □ 3 ☑               | 7/10/                             | /2020 12:00:0 80 |                                                                                                    |               |
| 0 □ 4 🗹               | 2 7/10/                           | /2020 12:00:0 80 |                                                                                                    |               |
| © □ 5 ☑               | 2 7/10/                           | /2020 12:00:0 80 |                                                                                                    |               |

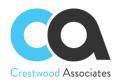

# **Registering your Lockbox Crestwood License**

Form ID: (CW.LC.10.00)

To activate the Lockbox Processing for Acumatica, obtain your Product ID and Customer ID from your partner and retrieve your License Key from the Crestwood Licensing Screen. This screen is accessed from the System Management Workspace -> "Licensing" -> "Crestwood Licensing."

| Time and Expenses | Licensing                  | System Maintenance             |                   |                   |
|-------------------|----------------------------|--------------------------------|-------------------|-------------------|
| Finance           | Enable/Disable Features    | Tenants                        |                   |                   |
|                   | Activate License           | Apply Updates                  |                   |                   |
| Banking           | License Monitoring Console | Rebuild Full-Text Entity Index |                   |                   |
| Projects          |                            | Tenants                        |                   |                   |
|                   | System Health Monitoring   | Space Usage                    |                   |                   |
| Payables          | Ervails Pending Processing | System Processes               |                   |                   |
| Receivables       | utomation Schedules        | Send and Receive Email         |                   |                   |
| Receivables       | Running Processes          | File Synchronization           |                   |                   |
| Collections Manag | Request Profiler           | Refresh Application Access To  |                   |                   |
| Customization     | Business Event History     | Send Notifications             |                   |                   |
| Sales Orders      |                            |                                |                   |                   |
| Purchases         | Crestwood Licensi          | ng 🗠                           |                   |                   |
| b Inventory       | Č 🛱 ν +                    | X REFRESH LICENSE              | GET LICENSE  ↔  🗷 |                   |
| Dashboards        | 🖹 🖟 🗋 Product ID           | *Customer Code                 | License Key       | Current<br>Status |
| More Items        | > O D LOCKBOXS             | ASM2020                        |                   | 1                 |
| System Management |                            |                                |                   |                   |

- 1. Enter the Product ID and Customer Code provided by your Acumatica Partner.
- Press the GET LICENSE button and a License Key will be populated in the LicenseKey Field. The Current Status will = "1". You will also receive a popup note presenting your current license Expiration Date. If you receive an error, please contact your Acumatica Partner to receive an updated Key.
- 3. At any time, you can press REFRESH LICENSE to retrieve your current license key and/or obtain your current expiration date for the highlighted product.

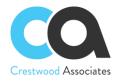

## **Acumatica License Requirements**

## Acumatica Modules

The Lockbox Processing solution requires the following modules to be enabled:

• Financials

## **Minimal License Tier**

The minimal recommended Acumatica ERP license that shall be applied for the Lockbox Processing solution to function in alignment with license tier restrictions is:

• S License Tiers

The above statement is estimated based on the average normal use of the solution and may vary for an individual setup.

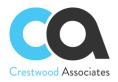

# **Setup and Configuration – Lockbox Processing**

## Lockbox Preferences: Form ID: (CW.LB.10.10)

You use this form to configure the Lockbox Processing Module. Settings defined on this form include the numbering sequence for Lockbox Number Sequence, Default Lockbox File Location, Default Branch, Payment Type, and Cash Accounts. This screen is accessed from the following navigation Location: "Lockbox Workspace" - > "Preferences Menu Item"

| 🔍 Acumatica   | Search Q                   |                                |
|---------------|----------------------------|--------------------------------|
| 🗙 Favorites   | Lockbox: Full Menu         |                                |
| 🕒 Data Views  | Lockbox                    | ment Payment                   |
| 🗟 Lockbox     | File Revi                  | ew Matching                    |
| Customization | Transactions               | Preferences                    |
| Customization | Lockbox Payment Review     | Lockbox Preferences            |
| Commissions   | Lockbox Payment Matching   |                                |
| Finance       | Lockbox                    | Preferences 🕸                  |
| \$ Banking    |                            |                                |
|               |                            |                                |
|               | * Default F                | ile Location: c:\LBFileFolder\ |
|               | ∗ Default F<br>∗ Default B |                                |
|               | * Default B                |                                |
|               | * Default P<br>Default P   | PRODWHOLE - Proc               |

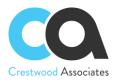

| Element                    | Description                                                                                                    |
|----------------------------|----------------------------------------------------------------------------------------------------|
| Default File Location      | Currently not used. Planned use: Location of File to Upload Bank Lockbox Files.                                                                                                    |
| Default Branch             | Default Branch                                                                                                    |
| Default Payment            | Select an existing Payment Type to use as the default Payment Type in Lockbox                                                                                                    |
| Туре                       | Processing.                                                                                                    |
| Default Cash Account       | Select an existing Acumatica Cash Account to use as the default Cash Account in Lockbox Processing.                                                                                                    |
| LockBox Number<br>Sequence | This is the Lockbox Payment Matching Form Sequence. A default LOCKBOX<br>Numbering ID installs with the product. The user can choose to use this Numbering<br>Sequence, edit this Numbering Sequence, or create a new Numbering Sequence. |

## Data Provider: Form ID: (SM.20.60.15)

A Data Provider called LockboxDP is installed with the Module. The user will need to upload a sample of their Lockbox Bank File to prepare the Data Provider Fields. For more information on setting up an Acumatica Integration Data Provider, please refer to the Acumatica Integration Provider Help located on Form SM.20.60.15.

| 🗅 Acumatica       | Search Q                      |          |       |        |       |              |              |        | Revis<br>Produ | ion Two Products  ts Wholesale | 5/25/2020<br>11:57 AM | ✓ ⑦ <sup>▲</sup> adr |
|-------------------|-------------------------------|----------|-------|--------|-------|--------------|--------------|--------|----------------|--------------------------------|-----------------------|----------------------|
| Lockbox           | Data Providers 🕁              |          |       |        |       |              |              |        |                | Ľ                              | NOTES FILES           | (2) CUSTOMIZATION    |
|                   |                               | < < > >I | GET F | ILE L  | INK   |              |              |        |                |                                |                       |                      |
| S Customization   |                               |          |       |        |       |              |              |        |                |                                |                       |                      |
|                   | * Name: LockboxDP             | Q        |       |        |       |              |              |        |                |                                |                       |                      |
| Commissions       | Provider Type: Excel Provider | ler ,0   |       |        |       |              |              |        |                |                                |                       |                      |
|                   | Active                        |          |       |        |       |              |              |        |                |                                |                       |                      |
| Finance           | PAP METERS SCHEMA             |          |       |        |       |              |              |        |                |                                |                       |                      |
| S Banking         | source Objects                |          | 3     | Source | Field | 15           |              |        |                |                                |                       |                      |
| Banking           | O + X FILL SCHEMA OF          | SJECTS 😵 |       | Ċ      | +     | ×            | FILL SCHEMA  | FIELDS | EDIT COMM      | ND TOGGLE ACTIVAT              | 10N  ↔  🗈             | 3                    |
| Integration       | 🖻 🖟 🗋 Activi *Object          | Command  | 8     | 0      |       | ctive        | Field        | Key    | Description    | Data Type                      |                       | Data Command         |
|                   | > 0 D 🗹 Rows                  |          |       | 0      |       |              | Payment Date |        | Payment Date   | String                         |                       | -1                   |
| Payables          |                               |          |       | 0      | D     | 2            | Batch        |        | Batch          | String                         |                       | -1                   |
| Receivables       |                               |          |       | 0      | D     | $\checkmark$ | Transaction  |        | Transaction    | String                         |                       | -1                   |
| Receivables       |                               |          |       | 0      |       | $\checkmark$ | Check Sequ   |        | Check Sequ     | String                         |                       | -1                   |
| Collections Manag |                               |          |       | 0      |       | $\checkmark$ | Account Nu   |        | Account Nu     | String                         |                       | -1                   |
| Concetions Manag  |                               |          |       | 0      |       | $\checkmark$ | R/T          |        | R/T            | String                         |                       | -1                   |
| Sales Orders      |                               |          |       | 0      |       | $\checkmark$ | INVOICE DATE |        | INVOICE DA     | String                         |                       | -1                   |
|                   |                               |          |       | 0      |       |              | CustomerID   |        | CustomerID     | String                         |                       | -1                   |
| Purchases         |                               |          |       | 0      |       |              | Check Amt    |        | Check Amt      | String                         |                       | -1                   |
|                   |                               |          |       | 0      |       |              | Check Nbr    |        | Check Nbr      | String                         |                       | -1                   |
| linventory        |                               |          |       | 0      |       | 2            | Invoice Nbr  |        | Invoice Nbr    | String                         |                       | -1                   |
|                   |                               |          |       | 9      | ш     | 2            | Invoice Amt  |        | Invoice Amt    | String                         |                       | -1                   |
| Configuration     |                               |          | L .   |        |       |              |              |        |                |                                |                       |                      |

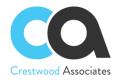

#### Import Scenario: Form ID: (SM.20.60.15)

An Import Scenario called Lockbox is installed with the Module. Once updating the Data Provider with your Bank LockBox File, you would then Map the Lockbox Fields with your Lockbox Bank File Fields. For more information on Acumatica Integration Import Scenarios, please refer to the Acumatica Import Scenarios Help located on Form SM.20.60.25

| Import S   | Scenarios    | *                             |                             |        |                                    | 🗋 NOTES      | FILES (2) CUSTON              | VIZATION     |
|------------|--------------|-------------------------------|-----------------------------|--------|------------------------------------|--------------|-------------------------------|--------------|
| <u>م</u>   | + 0          |                               | VIEW SCREEN                 |        |                                    |              |                               |              |
| * Name:    |              | Lockbox                       |                             |        |                                    |              |                               |              |
| * Screen   | Name:        |                               | ρ                           |        |                                    |              |                               |              |
| * Provider |              | LockboxDP                     | ρ                           |        |                                    |              |                               |              |
| * Provider | Object:      | Rows                          | <u>م</u>                    |        |                                    |              |                               |              |
| Sync Ty    | pe:          | Full                          | ·                           |        |                                    |              |                               |              |
| Format     | Locale:      |                               | Q                           |        |                                    |              |                               |              |
|            |              |                               |                             |        |                                    |              |                               |              |
| MAPPIN     | G SOUR       | CE RESTRICTIONS TARGET RESTRI | CTIONS                      |        |                                    |              |                               |              |
| Ů +        | ×            | NSERT Show All Commands *     | ↑ ↓ INSERT FROM  ↔          |        |                                    |              |                               |              |
| 0 D        | Active       | *Target Object                | * Field / Action Name       | Commit | Source Field / Value               | Ignore Error | Native Field /<br>Action Name | Nati<br>Narr |
| 0 🗅        | 1            | PaymentLineImportRecords      | <line number=""></line>     |        | =-1                                |              | ##                            | Pa           |
| 0 🗅        | $\checkmark$ | PaymentLineImportRecords      | Batch                       |        | Batch                              |              | BatchID                       | Pa           |
| 0 D        | $\checkmark$ | PaymentLineImportRecords      | Batch Item                  |        | Transaction                        |              | BatchitemID                   | Pa           |
| 0 🗅        | $\checkmark$ | PaymentLineImportRecords      | Payment Date                |        | Payment Date                       |              | PaymentDate                   | Pa           |
| 0 D        | $\checkmark$ | PaymentLineImportRecords      | ABA/RT#                     |        | = [Account Number] + ' / ' + [R/T] |              | ABART                         | Pa           |
| 0 0        | $\checkmark$ | PaymentLineImportRecords      | Check Nbr                   |        | Check Nbr                          |              | CheckNbr                      | Pa           |
| 0 D        | $\checkmark$ | PaymentLineImportRecords      | Check Amt                   |        | Check Amt                          |              | CheckAmount                   | Pay          |
| 0 0        | $\checkmark$ | PaymentLineImportRecords      | Customer File Description   |        | CustomerID                         |              | CustomerFileD                 | Pa           |
| 6 D        | 7            | PaymentLineImportRecords      | Invoice Date                |        | INVOICE DATE                       |              | InvoiceDate                   | Pa           |
| 0 D        | $\checkmark$ | PaymentLineImportRecords      | Invoice Nbr                 |        | Invoice Nbr                        |              | InvoiceNbr                    | Pa           |
| 0 D        | ~            | PaymentLineImportRecords      | Invoice Amt                 |        | Invoice Amt                        |              | InvoiceAmount                 | Pag          |
| 0 D        | 1            | PaymentLineImportRecords      | <action: save=""></action:> |        |                                    |              | <save></save>                 | Pa           |

## Upload Lockbox File: Lockbox Workspace Tile – To FormID: SM.20.60.36

≡

After setting up your Import Scenario to match your Lockbox Bank File, you are now ready to import the Lockbox File. A Tile Called "Upload Lockbox File" has been added to the Lockbox Workspace. By Pressing the Upload Lockbox File, the Import by Scenario Form SM.20.60.36 will automatically load with the Import Scenario Called "Lockbox". The user will just need to import their latest Bank Lockbox File and Prepare & Import the File. For more information regarding Acumatica Integration Import by Scenarios, please refer to the Acumatica Import by Scenarios Help located on Form SM.20.60.36.

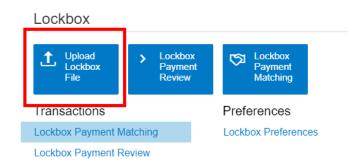

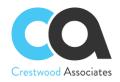

# Lockbox Forms/Profiles

#### Lockbox Preferences: Form ID: (CW.LB.10.10)

You use this form to configure the Lockbox Processing Module.

Lockbox Preferences 🖄

| * Default File Location:    | c:\LBFileFolder\     |
|-----------------------------|----------------------|
| * Default Branch:           | PRODWHOLE - Proc P   |
| Default Payment Type:       | Payment -            |
| * Default Cash Account:     | 10200 - Company Cł 🔎 |
| * LockBox Number Sequence:: | LOCKBOX ,P           |

| Element                    | Description                                                                                                    |
|----------------------------|----------------------------------------------------------------------------------------------------|
| Default File Location      | Currently not used. Planned use: Location of File to Upload Bank Lockbox Files.                                                                                                    |
| Default Branch             | Default Branch                                                                                                    |
| Default Payment Type       | Select an existing Payment Type to use as the default Payment Type in Lockbox<br>Processing                                                                                                    |
| Default Cash Account       | Select an existing Acumatica Cash Account to use as the default Cash Account in Lockbox Processing                                                                                                    |
| LockBox Number<br>Sequence | This is the Lockbox Payment Matching Form Sequence. A default LOCKBOX<br>Numbering ID installs with the product. The user can choose to use this Numbering<br>Sequence, edit this Numbering Sequence, or create a new Numbering Sequence. |

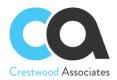

## Lockbox Payment Review: Form ID: (CW.LB.30.20)

You use this form to review the import file before loading it into the Matching Screen. This is a "Staging" Form allowing you to make any updates if needed, before creating the Lockbox Matching File. A user can add CustomerIDs from an Acumatica Customer lookup or modify any of the column information, with appropriate security, before bringing in the list to the Lockbox Payment Matching Form.

| Buttons       | lcon | Description                                                                            |
|---------------|------|----------------------------------------------------------------------------------------|
| Cancel        | 5    | Cancel                                                                                 |
| CREATE A NEW  | 1    | Creates the next Lockbox Payment File Number based on the Lockbox Numbering            |
| LOCKBOX PAYI  | MENT | Sequence used.                                                                         |
| Refresh       | C    | Refreshes any changes made before saving                                               |
| Add           | +    | Adds a new Payment Record to the Lockbox File List                                     |
| Delete        | ×    | Deletes Highlighted Payment Record                                                     |
| Fit to Screen | ↔    | Fits all the columns to the screen.                                                    |
| Export to     |      | Exports the data to an Excel file. For more information, see Integration with Excel in |
| Excel         |      | the Acumatica ERP User Guide.                                                          |
| Load Records  |      | Opens the File Upload dialog box, described in detail below, so you can locate and     |
| from File     | L.   | upload a local file for import. You can use this option to import data from Excel      |

| Element      | Description                                                                                                    |
|--------------|----------------------------------------------------------------------------------------------------|
| Batch        | The Batch Number pulled from the Bank Lockbox File                                                                                                    |
| Batch Item   | The Batch Line Number pulled from the Bank Lockbox File                                                                                                    |
| ABA/RT#      | The Bank Account and Routing Number pulled from the Bank Lockbox File                                                                                                    |
| Payment Date | The Payment Date pulled from the Bank Lockbox File                                                                                                    |
| Invoice Date | The Invoice Date pulled from the Bank Lockbox File                                                                                                    |
| Check Nbr    | The Check Number pulled from the Bank Lockbox File. Note: There can be multiple lines with the same Check Number if multiple invoices are being paid from the same Check Number                                                     |
| Check Amt    | The Check Amount pulled from the Bank Lockbox File. Note: There can be multiple lines with the same Check Amount if multiple invoices are being paid from the same Check Number.                                                    |
| Customer     | The Acumatica Customer ID matched by the Customer File Description Name. This field may be blank, but a user can look up the Customer ID and add it to the screen before creating the New Lockbox Payment (for the Matching Screen) |

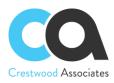

| Customer File | The Description of the Customer pulled from the Bank Lockbox File. This is also used to |
|---------------|-----------------------------------------------------------------------------------------|
| Description   | help the user locate the actual Acumatica CustomerID and Lockbox Processing during      |
|               | the matching process.                                                                   |
| Invoice Nbr   | The Invoice Number pulled from the Bank Lockbox File. Also used in the Matching         |
|               | Process.                                                                                |
| Invoice Amt   | The Invoice Amount pulled from the Bank Lockbox File. Also used in the Matching         |
|               | Process.                                                                                |

#### Lockbox Payment Matching: Form ID: (CW.LB. 30.10)

This is the primary form to match your uploaded bank file to your existing Accounts Receivable Documents.

The Auto Match currently matches Lockbox Payments to Acumatica Documents as follows:

- 1. Invoice Nr. and Customer
- 2. Just Invoice Nbr
- 3. Invoice Amount and Customer
- 4. Just Invoice Amount

#### **Top Section – Summary Information**

#### **Summary Area**

| Buttons   | lcon | Description                                                                                                    |
|-----------|------|----------------------------------------------------------------------------------------------------|
| Save      |      | Saves updates to the Payment Matching Form.                                                                                                    |
| Refresh   | C    | Refreshes information that isn't saved to the Payment Matching Form                                                                             |
| Add       | +    | Adds a New Lockbox Payment Matching Number. Note: A user would not generally create a Matching file manually and this button would not be used. |
| Delete    | Ū    | Completely deletes all information for the current Lockbox Payment Nbr pulled up on the Screen.                                                 |
| Clipboard | ¢ •  | Copy/Paste a previous Lockbox Payment Nbr. Generally not used.                                                                                  |
| First     | K    | Displays the First Lockbox Payment Nbr.                                                                                                    |
| Previous  | <    | Displays the Previous Lockbox Payment Nbr.                                                                                                    |
| Next      | >    | Displays the Next Lockbox Payment Nbr.                                                                                                    |
| Last      | ×I   | Displays the Last Lockbox Payment Nbr.                                                                                                    |

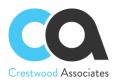

| AUTO MATCH      | The Lockbox Payment Matching Process will review all the payment lines in the                                                                                                    |
|-----------------|----------------------------------------------------------------------------------------------------|
|                 | lockbox file and based on the information included in your Lockbox Bank File match                                                                                                    |
|                 | as follows:                                                                                                    |
|                 | 1) Invoice # and Customer                                                                                                    |
|                 | 2) Just Invoice #.                                                                                                    |
|                 | 3) Invoice Amount and Customer                                                                                                    |
|                 | 4) Just Amount.                                                                                                    |
|                 | Note, if an Invoice # is not found, a dash is added between the letters INV and the number to see if that will find the document                                                                                                    |
| MANUALLY LINK   | If the Auto-Matching process did not find a matching Acumatica Document, the user<br>would first add the document to the bottom section and then select the payment<br>from the Center Section and the newly inserted document in the Bottom Section<br>and Press "Manually Link". The system will link them together and the Check Link<br>Columns in both the Center Section and Bottom Section will have the same Check<br>Link Nbr.             |
| MANUALLY UNLINK | If you inadvertently matched a payment to an Acumatica document or the system<br>inaccurately matched a payment to an Acumatica document, you can select the<br>payment from the Center Section and the incorrect document in the Bottom Section<br>and Press "Manually UnLink". The system will unlink the payment and document<br>and the Check Link Column Nbr will be blank. The user can then manually link the<br>correct documents together. |
| PROCESS ALL     | The process will automatically create all the Acumatica Payment Documents and                                                                                                    |
| MATCHED         | apply the matched Acumatica Invoice Documents to the new Payment Document. If                                                                                                    |
| PAYMENTS        | a user had a payment that they did not match and selected the Create payment or                                                                                                    |
|                 | Create Prepayment checkbox, this process will create a new Acumatica Payment                                                                                                    |
|                 | Document with no applications. "Unapplied payment"                                                                                                    |

| Element                   | Description                                                                                                    |
|---------------------------|----------------------------------------------------------------------------------------------------|
| Lockbox Payment<br>Nbr:   | The next Lockbox Payment File Number is created by the Lockbox System as defined<br>in the Numbering Sequence.                                                                                                    |
| Status:                   | The Status of the Lockbox Payment. The Status will remain open until the Lockbox<br>Payment Total and the Total App & Payments match. Once all documents have been<br>applied or payments created, and the amounts are the same, the Process all Matched<br>Payments will change the Status to Closed. |
| Lockbox Payment<br>Total: | The total of all the invoice payments brought in from the Lockbox File.                                                                                                    |

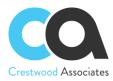

| Applied Amount          | The total payments applied to the by the Auto-Matching or Manual Matching.                                                                  |
|-------------------------|----------------------------------------------------------------------------------------------------|
| Payments to             | When a document is not found for a Lockbox Payment, the user can check the Create                                                           |
| Create:                 | Payment Box. This field will get updated with the total of all Unapplied payments that will be created.                                     |
| Application             | This should be the same as Applied Amount.                                                                                                  |
| Payments to<br>Create:  |                                                                                                    |
| Total App &<br>Payments | Total of Applied Amounts and Payment Amounts. Once this field matches the Lockbox Payment Total, the Lockbox Payment Nbr will be completed. |

Center Section – List of Lockbox Payments received from your Bank

| Buttons            | lcon | Description                                                                                                    |
|--------------------|------|----------------------------------------------------------------------------------------------------|
| Refresh            | G    | Refreshes and changes that have not been saved                                                                       |
| Add                | +    | Adds a new payment record                                                                                            |
| Delete             | ×    | Deletes the selected payment record                                                                                  |
| Export to<br>Excel | x    | Exports the data to an Excel file. For more information, see Integration with Excel in the Acumatica ERP User Guide. |

| Element                      |   | Description                                                                                                    |
|------------------------------|---|----------------------------------------------------------------------------------------------------|
| Files                        | D | Attach a file(s) to the Payment Record                                                                                                    |
| Notes                        |   | Attach a note to the Payment Record                                                                                                    |
| Select                       |   | Check the box to match the middle and bottom sections or payment to invoices.                                                                                                    |
| Matched                      |   | When a Payment is matched to an Acumatica document, this box will automatically get checked by the Lockbox system.                                                                                                    |
| Check Link                   |   | When a Payment is matched to an Acumatica document, this Number will automatically get created by the Lockbox system.                                                                                                    |
| Customer                     |   | Acumatica Customer ID                                                                                                    |
| Customer File<br>Description |   | The Description of the Customer pulled from the Bank Lockbox File or changed on the<br>Lockbox Payment Review Form. This is also used to help the user locate the actual<br>Acumatica CustomerID and Lockbox Processing during the matching process. |

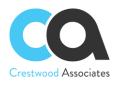

| Invoice Nbr          | The Invoice Number pulled from the Bank Lockbox File or changed on the Locbox                                                                                                    |
|----------------------|----------------------------------------------------------------------------------------------------|
|                      | Payment Review Form. Also used in the Auto-Matching Process.                                                                                                    |
| Invoice Amount       | The Check Amount pulled from the Bank Lockbox File or changed on the Locbox                                                                                                    |
|                      | Payment Review Form. Note: There can be multiple lines with the same Check                                                                                                    |
|                      | Amount if multiple invoices are being paid from the same Check Number.                                                                                                    |
| Applied Amount       | Payment Amount Applied                                                                                                    |
| Unapplied Amount     | Unapplied Payments                                                                                                    |
| Payment Date         | The Payment Date pulled from the Bank Lockbox File or changed on the Locbox Payment Review Form.                                                                                                    |
| Check Nbr            | The Check Number pulled from the Bank Lockbox File or changed on the Locbox                                                                                                    |
|                      | Payment Review Form. Note: There can be multiple lines with the same Check                                                                                                    |
|                      | Number if multiple invoices are being paid from the same Check Number                                                                                                    |
| Check Amount         | The Check Amount pulled from the Bank Lockbox File or changed on the Locbox                                                                                                    |
|                      | Payment Review Form. Note: There can be multiple lines with the same Check                                                                                                    |
|                      | Amount if multiple invoices are being paid from the same Check Number.                                                                                                    |
| Payment Processed    | After Processing all Matched Invoices, the Payment Processed column will be                                                                                                    |
| i ayinent i rocessea | checked.                                                                                                    |
| Create Pymt App      | This box will automatically be checked when a Lockbox payment is matched to an                                                                                                    |
|                      | Acumatica Document.                                                                                                    |
| Create Payment       | If the user does not locate an Acumatica Document to match the Lockbox payment,                                                                                                    |
|                      | the user can check this box and when they press the "PROCESS ALL MATCH                                                                                                    |
|                      | PAYMENTS" button, the system will create an Acumatica Payment Document and                                                                                                    |
|                      | leave the Payment unapplied. This will also update the Payments to Create Amount                                                                                                    |
|                      | and the Total App & Payments Amount, allowing the user to balance and complete                                                                                                    |
|                      | the Lockbox Batch.                                                                                                    |
| Create Prepayment    | If the user does not locate an Acumatica Document to match the Lockbox                                                                                                    |
|                      | Prepayment, the user can check this box and when they press the "PROCESS ALL                                                                                                    |
|                      | MATCH PAYMENTS" button, the system will create an Acumatica Prepayment                                                                                                    |
|                      | Document and leave the Payment unapplied. This will also update the Payments to                                                                                                    |
|                      | Create Amount and the Total App & Payments Amount, allowing the user to balance                                                                                                    |
| Batch Item           | The Batch Line Number pulled from the Bank Lockbox File                                                                                                    |
| Match Type           | There are three matching types: Auto, Manual, and Not Match. When the system                                                                                                    |
|                      | mere die einee matering types. Auto, Manadi, and Not Materi. When the system                                                                                                    |
|                      | creates the Matching using the Auto Match Process, the Column is updated with                                                                                                    |
|                      | creates the Matching using the Auto Match Process, the Column is updated with                                                                                                    |
|                      |                                                                                                    |
| Batch                | creates the Matching using the Auto Match Process, the Column is updated with "Auto". When the user manually matches payments to Acumatica documents, the                                                                                                    |
| Batch                | creates the Matching using the Auto Match Process, the Column is updated with "Auto". When the user manually matches payments to Acumatica documents, the Column is updated with "Manual". If a Payment is not matched to an Acumatica                                                                                                    |
|                      | creates the Matching using the Auto Match Process, the Column is updated with<br>"Auto". When the user manually matches payments to Acumatica documents, the<br>Column is updated with "Manual". If a Payment is not matched to an Acumatica<br>The Batch Number pulled from the Bank Lockbox File or changed on the Locbox<br>Payment Review Form. |
| Batch<br>ABA/RT#     | creates the Matching using the Auto Match Process, the Column is updated with<br>"Auto". When the user manually matches payments to Acumatica documents, the<br>Column is updated with "Manual". If a Payment is not matched to an Acumatica<br>The Batch Number pulled from the Bank Lockbox File or changed on the Locbox                         |

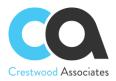

| Payment Reference    | The Payment or Prepayment Reference Number.                                     |
|----------------------|---------------------------------------------------------------------------------|
| Nbr.                 |                                                                                 |
| Other Pymt Amount    | Not currently used.                                                             |
| Арр No               | Not currently used.                                                             |
| Invoice Date         | The Invoice Date pulled from the Bank Lockbox File or changed on the Locbox     |
|                      | Payment Review Form.                                                            |
| Customer Name        | The Description of the Customer pulled from the Bank Lockbox File or changed on |
|                      | the Locbox Payment Review Form. This is also used to help the user locate the   |
|                      | actual Acumatica CustomerID and Lockbox Processing during the matching          |
| Line Nbr.            | Line Number of the Lockbox File                                                 |
| Lockbox Payment Nbr. | The Lockbox Payment Nbr.                                                        |

#### Bottom Section - List of Acumatica Documents matched to the Center Section

| Buttons                                      | lcon | Description                                                                                                    |
|----------------------------------------------|------|----------------------------------------------------------------------------------------------------|
| Refresh                                      | C    | Refresh Data in the Table.                                                                                                    |
| Add                                          | +    | Add a new Run Collection Plan.                                                                                                    |
| Delete                                       | ×    | Deletes selected                                                                                                    |
| Export to<br>Excel                           | x    | Exports the data to an Excel file. For more information, see Integration with Excel in the Acumatica ERP User Guide.                                              |
| DOCUMENT<br>LOOKUP                           |      | Select the invoices or documents you would like to add to the Grid below for matching to payments and press ADD & CLOSE.                                          |
| See the work<br>example for r<br>information |      | Enhanced from previous versions requiring the user to select each document and insert them one by one. Users can now select all the documents they want to insert |
| CREATE CUST                                  | OMER | Create a New Acumatica Invoice from the Lockbox Matching Screen                                                                                                   |

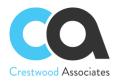

| Element                                                                                                    | Description                                                                                                    |
|----------------------------------------------------------------------------------------------------|----------------------------------------------------------------------------------------------------|
| Files                                                                                                    | Attach a file(s) to                                                                                                |
| Notes                                                                                                    | Attach a note                                                                                                    |
| Select                                                                                                    | Check the box                                                                                                    |
| Files       Attach a file(s) to         Notes       Attach a note         Select       Check the box         Watched       When the Acumatica Document / Invoice is matched to a Lockbox Payment, this b         will automatically get checked by the Lockbox system.         Check Link       When an Invoice is matched to a Lockbox Payment, this Number will automatically get created by the Lockbox system.         Stranch       The Invoice Branch         Customer       Acumatica Customer ID         Customer       Acumatica Customer Description         Reference Nbr       Acumatica Reference (Invoice) Number         Amount       Acumatica Invoice Amount         Pay Amount       Payment Amount applied from the Lockbox Payment         Balance       Balance after Applying for the Payment         Date       Invoice Date         Description       Invoice Description         Write-Off Amount       The User can write off an amount up to the amount defined in the Account Receivable Preferences Screen.         Write-Off Reason       Write off the Reason for the Amount written off.         Code       Due Date of the Document         Type       Type of Document         Currency       Currency of the Document List.         Line Nbr.       The lockbox Payment Nbr. |                                                                                                    |
| Files       Attach a file(s) to         Notes       Attach a note         Select       Check the box         Matched       When the Acumatica Document / Invoice is matched to a Lockbox Paymen will automatically get checked by the Lockbox system.         Check Link       When an Invoice is matched to a Lockbox Payment, this Number will auton get created by the Lockbox system.         Branch       The Invoice Branch         Customer       Acumatica Customer Description         Reference Nbr       Acumatica Customer Description         Reference Nbr       Acumatica Invoice Amount         Pay Amount       Payment Amount applied from the Lockbox Payment         Balance       Balance after Applying for the Payment         Date       Invoice Description         Write-Off Amount       The User can write off an amount up to the amount defined in the Account Receivable Preferences Screen.         Write-Off Reason       Write off the Document         Type       Type of Document         Currency       Currency of the Document         Line Nbr.       The line number of the Document List.                                                                                                    | When an Invoice is matched to a Lockbox Payment, this Number will automatically get created by the Lockbox system. |
| Branch                                                                                                    | The Invoice Branch                                                                                                 |
| Customer                                                                                                    | Acumatica Customer ID                                                                                              |
| Customer Name                                                                                                    | Acumatica Customer Description                                                                                     |
| Reference Nbr                                                                                                    | Acumatica Reference (Invoice) Number                                                                               |
| Amount                                                                                                    | Acumatica Invoice Amount                                                                                           |
| Pay Amount                                                                                                    | Payment Amount applied from the Lockbox Payment                                                                    |
| Balance                                                                                                    | Balance after Applying for the Payment                                                                             |
| Date                                                                                                    | Invoice Date                                                                                                    |
| Description                                                                                                    | Invoice Description                                                                                                |
| Write-Off Amount                                                                                                    | ·                                                                                                    |
|                                                                                                    | Write off the Reason for the Amount written off.                                                                   |
|                                                                                                    | Due Date of the Document                                                                                           |
| Туре                                                                                                    | Type of Document                                                                                                   |
| Currency                                                                                                    | Currency of the Document                                                                                           |
| Line Nbr.                                                                                                    | The line number of the Document List.                                                                              |
| -                                                                                                    | The Lockbox Payment Nbr.                                                                                           |

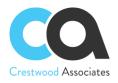

# Lockbox Processing Workflow Steps/Example

Start with your Bank Lockbox File stored in a location that can be easily retrieved.

- 1. Upload the Latest Lockbox File from your Bank
- 2. Review/ Update the Import Lines and then move the Payment Lines to the Payment Application / Invoice Matching Form.
- 3. Match Payments to Invoices and Apply Payments

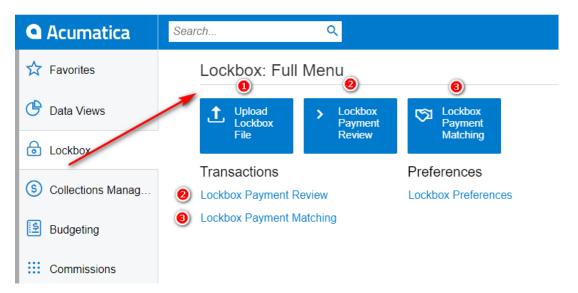

## Uploading the Latest Lockbox File

1. Select Upload Lockbox File Tile on the Lockbox Workspace.

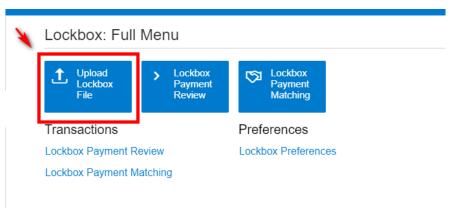

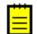

Note: to streamline the process, the Tile is created to automatically open the Import by Scenario Screen with the Lockbox Import Scenario Form.

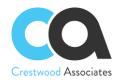

2. On the Import Scenario Form, Select the UPLOAD FILE VERSION to upload the latest version of your bank file and select Choose File. Select the File from the location previously stored and then press UPLOAD.

| Import | by Scer   | ario         | ~                |                     |                   |             |                                                                  |                           |                                           |                       |                      |       |
|--------|-----------|--------------|------------------|---------------------|-------------------|-------------|------------------------------------------------------------------|---------------------------|-------------------------------------------|-----------------------|----------------------|-------|
|        |           |              |                  |                     |                   |             |                                                                  |                           |                                           |                       |                      |       |
|        | + 10      | >۱           | < >              | >I PREPARE & IMPOR  | T PREPA           | ARE IMPO    | ORT UPLOAD FILE                                                  | VERSION GET FILE          |                                           |                       |                      |       |
| * Name |           |              | Lockbox          | ,c Statu:           |                   | Prepare     |                                                                  | Simple Scenario           |                                           |                       |                      |       |
|        | n Name:   |              | Lockbox to Inv N |                     | <br>er of Records |             | 15                                                               | Discard Previous F        | 'esult                                    |                       |                      |       |
|        |           |              | LOCKDOX TO INV P |                     | Jpload New        |             |                                                                  | ×                         |                                           |                       |                      |       |
| PREP   | ARED DATA | ŀ            | IISTORY DET.     | AILS                |                   |             |                                                                  |                           |                                           |                       |                      |       |
| c      | + ×       | то           | GGLE ACTIVATION  | CLEAR ACTIVATION U  | Choose File:      |             | Link to existing file No file chosen                             |                           |                                           |                       |                      |       |
| BOD    |           |              | Proce: Error     |                     | Comment:          | Choose File | No lie chosen                                                    |                           | R/T INVOICE DATE                          |                       |                      |       |
|        |           |              |                  | r uyment bute       | John Monte        |             |                                                                  |                           |                                           |                       |                      |       |
| 0 0    |           |              |                  | 1/2/2020 12:00:0    |                   |             |                                                                  |                           | 71000 12/19/2019 12:0                     |                       |                      |       |
| 0 0    |           |              |                  | 1/2/2020 12:00:0    |                   |             |                                                                  |                           | 71000 12/19/2019 12:0                     |                       |                      |       |
| 0 0    |           |              |                  | 1/2/2020 12:00:0    |                   |             |                                                                  |                           | 32207 12/16/2019 12:0                     |                       |                      |       |
| 0 0    |           |              |                  | 1/2/2020 12:00:0 r  |                   |             |                                                                  | UPLOAD CANCEL             | 26417 12/31/2019 12:0                     |                       |                      |       |
| 0 0    |           |              |                  | 1/2/2020 12:00:0    |                   | 2           | J                                                                | 1000554                   | 26417 12/31/2019 12:0                     |                       |                      |       |
| 0 0    | 6         |              |                  | 1/2/2020 12:00:00 . |                   | 6           | 4                                                                | 1293909                   | 81006 12/18/2019 12:0                     |                       |                      |       |
| 0 0    | 7         |              |                  | 1/2/2020 12:00:00 . | 80                | 7           | 💽 Open                                                           | ********                  | B.A.A (A.A.A.A.A.A.A.A.A.A.A.A.A.A.A.A.A. |                       |                      |       |
| 0 0    | 8         | $\checkmark$ | $\checkmark$     | 1/2/2020 12:00:00 . | 80                | 8           | $\leftarrow \rightarrow \checkmark \uparrow \square \Rightarrow$ | This PC → Local Disk (C:) | LockRox Filer                             |                       |                      | ~ (   |
| 0      | 9         | $\checkmark$ |                  | 1/2/2020 12:00:00 . | 80                | 9           |                                                                  |                           | EUCKDUXTILES                              |                       |                      | · · · |
| 0. F   | 10        | 2            |                  | 1/2/2020 12:00:00   | 80                | 10          | Organize 🔻 New f                                                 | older                     |                                           |                       |                      |       |
|        |           |              |                  |                     |                   | - 1         | 🗸 🖈 Quick access                                                 |                           | ^ Name                                    | Date modified         | Туре                 | Size  |
|        |           |              |                  |                     |                   |             | Desktop                                                          |                           | 01-16-2020 1100am                         | dsx 1/21/2020 10:42 / | AM Microsoft Excel W | 12 KB |
|        |           |              |                  |                     |                   |             | 👆 Downloads                                                      | ,                         |                                           |                       |                      |       |
|        |           |              |                  |                     |                   |             | Documents                                                        | X                         |                                           |                       |                      |       |
|        |           |              |                  |                     |                   |             | PSG                                                              | *                         | •                                         |                       |                      |       |
|        |           |              |                  |                     |                   |             | Pictures                                                         | / *                       | •                                         |                       |                      |       |
|        |           |              |                  |                     |                   |             | LockBox Files                                                    | *                         | •                                         |                       |                      |       |

3. Press PREPARE and then IMPORT if you would first like to review the File information before Importing or PREPARE & IMPORT, which will do both at the same time.

| mport  | t by Sce | enario       | 슈       |               | or 1. & 2 Together     | 0           | 2              |                  |                      |         |                   |                 |       |
|--------|----------|--------------|---------|---------------|------------------------|-------------|----------------|------------------|----------------------|---------|-------------------|-----------------|-------|
| -      | + v      | ١<           | <       | > >           | PREPARE & IMPORT       | PREPARE     | IMPORT U       | JPLOAD FILE VERS | ION GET FILE         | VIEW SC | REEN 🥥 00:0       |                 |       |
| * Name | e:       |              | Lockbo  | ж             | ,o Status:             |             | Prepared       |                  | Simple Scenario      |         |                   |                 |       |
| Scree  | en Name: |              | Lockbo  | ox to Inv Mat | ching Number           | of Records: |                | 15               | Discard Previous Res | sult    |                   |                 |       |
| PREP   | ARED DAT | A ⊦          | HISTORY | DETAIL        | s                      |             |                |                  |                      |         |                   |                 |       |
| Ç      | + ×      | TO           | GGLE AC | TIVATION      | CLEAR ACTIVATION UNTIL | ERROR TO    | GGLE PROCESSIN | G CLEAR ERRORS   | ↔  X                 |         |                   |                 |       |
| 0 0    | ) Num    | Active       | Proces  | Error         | Payment Date           | Batch Ti    | ansaction      | Check Sequence   | Account Number       | R/T     | INVOICE DATE      | CustomerID      | Check |
| 0 0    | ) 1      | $\checkmark$ |         |               | 1/2/2020 12:00:00      | 80 1        |                | 1                | 3863792              | 71000   | 12/19/2019 12:00: | USA Bartendin   | 2040  |
| 0 0    | 2        | $\checkmark$ |         |               | 1/2/2020 12:00:00      | 80 2        |                | 1                | 3863792              | 71000   | 12/19/2019 12:00: | USA Bartendin   | 2040  |
| 0 0    | 3        | $\checkmark$ |         |               | 1/2/2020 12:00:00      | 80 3        |                | 2                | 8003124362           | 32207   | 12/16/2019 12:00: | Bestype Image   | 6805  |
| 0 0    | 4        | $\checkmark$ |         |               | 1/2/2020 12:00:00      | 80 4        |                | 3                | 1000934              | 26417   | 12/31/2019 12:00: | ABC Studios Inc | 467.5 |
| 0 0    | 5        | $\checkmark$ |         |               | 1/2/2020 12:00:00      | 80 5        |                | 3                | 1000934              | 26417   | 12/31/2019 12:00: | ABC Studios Inc | 467.5 |
| 0 0    | 6        | $\checkmark$ |         |               | 1/2/2020 12:00:00      | 80 6        |                | 4                | 1293909              | 81006   | 12/18/2019 12:00: | Boulder Courie  | 610.5 |
| 0 0    | ) 7      | $\checkmark$ |         |               | 1/2/2020 12:00:00      | 80 7        |                | 5                | 10090538             | 71212   | 12/6/2019 12:00:0 | Active Staffing | 92.5  |
| 0 0    | 8 (      | $\checkmark$ |         |               | 1/2/2020 12:00:00      | 80 8        |                | 6                | 149681010893         | 71200   | 11/27/2019 12:00: | Alphabetland S  | 47.5  |
| 0 0    | ) 9      | $\checkmark$ |         |               | 1/2/2020 12:00:00      | 80 9        |                | 7                | 1381759370           | 72403   | 12/19/2019 12:00: | Westwood Manor  | 138.7 |
| 0 0    | 10       | $\checkmark$ |         |               | 1/2/2020 12:00:00      | 80 1        | 0              | 8                | 8100418642           | 71901   | 12/6/2019 12:00:0 | Chocolate By    | 1824  |
| 0 0    | 11       | $\checkmark$ |         |               | 1/2/2020 12:00:00      | 80 1        | 1              | 8                | 8100418642           | 71901   | 11/21/2019 12:00: | Chocolate By    | 1824  |
| 0 0    | 12       | $\checkmark$ |         |               | 1/2/2020 12:00:00      | 80 1        | 2              | 9                | 4276639              | 71000   | 12/9/2019 12:00:0 | Church of The   | 693   |
| 0      | 13       | $\checkmark$ |         |               | 1/2/2020 12:00:00      | 80 1        | 3              | 10               | 4276639              | 71000   | 12/21/2019 12:00: | Church of The   | 693   |
| 0 0    | 14       | $\checkmark$ |         |               | 1/2/2020 12:00:00      | 80 1        | 4              | 11               | 885949404            | 71923   |                   | Electonic Impor | 1659  |
| 0 0    | 15       | ~            |         |               | 1/2/2020 12:00:00      | 80 1        | 5              | 12               | 1000934              | 26417   | 12/27/2019 12:00: | ABC Studios Inc | 5000  |

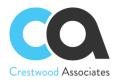

#### 4. Lockbox Payment Review Form ID CW.LB.30.20

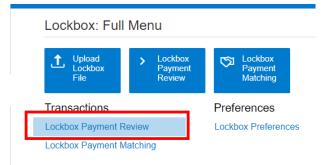

Before creating the official Lockbox Batch, use the Lockbox Payment Review Form to review the information that was Imported and remove, add, or change any details as needed. You may also export and reimport to/from Excel.

#### 5. Press CREATE NEW LOCKBOX PAYMENT

This will create a new Lockbox Payment using the Next Number setup for the LOCKBOX Numbering Sequence and automatically open up the Lockbox Payment Application Form ID LB.00.00.06.

| LC  | CK |       | ayme          | nt Review 🕸             |                 |                 |           |           |            |                            |             |            |
|-----|----|-------|---------------|-------------------------|-----------------|-----------------|-----------|-----------|------------|----------------------------|-------------|------------|
|     | ¥  | CF    | REATEN        | NEW LOCKBOX PAYMENT     |                 |                 |           |           |            |                            |             |            |
| Q   | -  | + ×   | ⊷             | x t                     |                 |                 |           |           |            |                            |             |            |
| 8 0 | ۵  | Batch | Batch<br>Item | ABA/RT#                 | Payment<br>Date | Invoice<br>Date | Check Nbr | Check Amt | Customer   | Customer File Description  | Invoice Nbr | Invoice Am |
| > 0 |    | 80    | 1             | 3863792 / 71000288      | 1/2/2020        | 12/19/2019      | 35202     | 2,040.00  | ABARTENDE  | USA Bartending School      | INV053521   | 300.00     |
| 0   |    | 80    | 2             | 3863792 / 71000288      | 1/2/2020        | 12/19/2019      | 35202     | 2,040.00  | ABARTENDE  | USA Bartending School      | INV053519   | 1,740.00   |
| 0   |    | 80    | 3             | 8003124362 / 322070381  | 1/2/2020        | 12/16/2019      | 301016    | 6,805.00  | BESTYPEIMG | Bestype Image              | INV053332   | 6,805.00   |
| 0   |    | 80    | 4             | 1000934 / 264174303     | 1/2/2020        | 12/31/2019      | 22778     | 467.50    | ABCSTUDIOS | ABC Studios Inc            | INV053710   | 170.00     |
| 0   |    | 80    | 5             | 1000934 / 264174303     | 1/2/2020        | 12/31/2019      | 22778     | 467.50    | ABCSTUDIOS | ABC Studios Inc            | INV053274   | 297.50     |
| 0   |    | 80    | 6             | 1293909 / 81006162      | 1/2/2020        | 12/18/2019      | 30964     | 610.50    | BOULDERCR  | Boulder Couriers Denver    | INV053246   | 610.50     |
| 0   |    | 80    | 7             | 10090538 / 71212128     | 1/2/2020        | 12/6/2019       | 43297     | 92.50     | ACTIVESTAF | Active Staffing Service    | INV053027   | 92.50      |
| 0   |    | 80    | 8             | 149681010893 / 71200538 | 1/2/2020        | 11/27/2019      | 109184    | 47.50     | ALPHABETLD | Alphabetland School Center | INV052774   | 47.50      |
| 0   |    | 80    | 9             | 1381759370 / 72403473   | 1/2/2020        | 12/19/2019      | 28422     | 138.75    | WESTWOOD   | Westwood Manor             |             | 138.75     |
| 0   | D  | 80    | 10            | 8100418642 / 71901604   | 1/2/2020        | 12/6/2019       | 35401     | 1,824.75  | CHOCOLATE  | Chocolate By Design        | INV053074   | 438.75     |
| Q   |    | 80    | 11            | 8100418642 / 71901604   | 1/2/2020        | 11/21/2019      | 35401     | 1,824.75  | CHOCOLATE  | Chocolate By Design        | INV052559   | 1,386.00   |
| Q   |    | 80    | 12            | 4276639 / 71000013      | 1/2/2020        | 12/9/2019       | 238582    | 693.00    | APOSTELSCH | Church of The Apostles     | INV053114   | 1,309.00   |
| Q   |    | 80    | 13            | 4276639 / 71000013      | 1/2/2020        | 12/21/2019      | 238582    | 693.00    | APOSTELSCH | Church of The Apostles     | CM12345     | -616.00    |
| Q   |    | 80    | 14            | 885949404 / 71923226    | 1/2/2020        |                 | 226698    | 1,659.00  | ELEIMPORT  | Electonic Importers        | 0           | 0.00       |
| 0   | D  | 80    | 15            | 1000934 / 264174303     | 1/2/2020        | 12/27/2019      | 1234      | 5,000.00  | ABCSTUDIOS | ABC Studios Inc            | SO005049    | 5,000.00   |

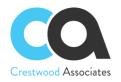

6. From the Lockbox Payment Application Form ID LB.00.00.06 Press AUTO MATCH. This is the first step and will automatically locate and match as many invoices as the system can find.

| Image: Constraint of the constraint of the constratent of the constraint of the constraint of the constraint of the | E |      | Ω   | +            | 0 0    | • IK        | < >      | > >I       | AUTO MA      | тсн мал       | UALLY LIN  | K MAN     | JALLY UNL   | INK PRC  | CESS ALL M | ATCHED F | PAYMENTS   |       |            |           |            |                |              |       |
|----------------------------------------------------------------------------------------------------|---|------|-----|--------------|--------|-------------|----------|------------|--------------|---------------|------------|-----------|-------------|----------|------------|----------|------------|-------|------------|-----------|------------|----------------|--------------|-------|
| 0       +       X       H       B       Image: Constraint of the state of the state o                                                      | ι | Lock |     | ayment       | Nbr.:  |             |          | -          |              | í             | Create:    |           |             |          |            |          | ate:       |       |            |           |            |                |              |       |
| 0       Match       Match       Match       Batch       Batch       Peyment       Create       ABART#       Check       App No       Peyment       Date       Date       Date       Check       Check       Customer       Customer       Rume       Invoice       Rum       Rum                                                                                                    |   |      |     |              |        | t           | 17,7     | 19.50      |              |               |            |           |             |          |            |          |            |       |            |           |            | All Pacorde    |              | ×     |
| 0       0       Auto       80       2       0       3663792 / 7100228       0001       12/2020       12/16/2019       3202       2,4400       ABARTENDE       USA Bartending School       NV053519       1         0       0       Auto       80       3       0       0       0       12/12/201       12/12/201       12/12/201       32/12/10       6,605.00       BESTVFEI       Bestype Image       NV053519       1         0       0       Auto       80       4       0       0       0000934 / 24/174303       0003       12/12/201       12/12/201       22/176       467.50       ABCSTUDIL       ABC Scudoes Inc.       NV053704       1         0       0       Auto       80       5       0       1000934 / 24/174303       0003       12/2020       12/12/201       22/176       467.50       ABCSTUDIL       ABC Scudoes Inc.       NV053764       1         0       Auto       80       6       0       0       12/29309 / 81006162       0004       12/2020       12/12/201       12/12/201       8064       Counters Derver       NV05376       1         0       Matched       Enerthe       CREATE CUSTOMER DOCUMENT       Referencc       Date       Dev <td></td> <td></td> <td></td> <td></td> <td>Match</td> <td></td> <td></td> <td></td> <td>Pymt</td> <td></td> <td></td> <td>ABA/RT#</td> <td></td> <td></td> <td>App No</td> <td></td> <td></td> <td></td> <td>CHECK</td> <td>Customer</td> <td>Customer</td> <td></td> <td></td> <td>In</td>                                                                                                    |   |      |     |              | Match  |             |          |            | Pymt         |               |            | ABA/RT#   |             |          | App No     |          |            |       | CHECK      | Customer  | Customer   |                |              | In    |
| 0       0       0       0       0       0       0       0       0       0       0       0       0       0       0       0       0       0       0       0       0       0       0       0       0       0       0       0       0       0       0       0       0       0       0       0       0       0       0       0       0       0       0       0       0       0       0       0       0       0       0       0       0       0       0       0       0       0       0       0       0       0       0       0       0       0       0       0       0       0       0       0       0       0       0       0       0       0       0       0       0       0       0       0       0       0       0       0       0       0       0       0       0       0       0       0       0       0       0       0       0       0       0       0       0       0       0       0       0       0       0       0       0       0       0       0       0       0       0                                                                                                          | 6 |      |     |              | Auto   | 80          | 1        |            |              |               |            | 3863792   | / 71000288  | 0001     |            | 1/2/2020 | 12/19/2019 | 35202 | 2,040.00   | ABARTENDE | USA Barte  | ending School  | INV053521    | 30    |
| 0       2       Auto       80       4       2       1000934/264174303       0003       1/2/2020       1/2/1/2019       22778       467.50       ABCSTUDIL.       ABC Studios Inc.       NV0537/2         0       2       Auto       80       5       2       1000934/264174303       0003       1/2/2020       12/31/2019       22778       467.50       ABCSTUDIL.       ABC Studios Inc.       NV0537/2         0       2       Auto       80       6       2       1293999/81006162       0004       12/2020       12/31/2019       22778       467.50       ABCSTUDIL.       ABC Studios Inc.       NV0537/4         0       2       Auto       80       6       2       1293999/81006162       0004       12/2020       12/31/2019       22778       467.50       ABCSTUDIL.       ABC Studios Inc.       NV0532/4         0       2       Auto       80       6       2       129399/81006162       0004       1/2/2020       12/31/2019       22778       467.50       ABCSTUDIL.       ABC Studios Inc.       NV0532/4         0       +       X       DOCUMENT LOOKUP       CREATE CUSTOMER UNAPPLIED PAYMENT       H       IS       Amount       Reason Code       Amount       Balanco                                                                                                    | Ģ |      |     |              | Auto   | 80          | 2        |            | V            |               |            | 3863792   | / 71000288  | 0001     |            | 1/2/2020 | 12/19/2019 | 35202 | 2,040.00   | ABARTENDE | USA Barte  | nding School   | INV053519    | 1,74  |
| 0       0       0       0       0       0       0       0       0       0       0       0       0       0       0       0       0       0       0       0       0       0       0       0       0       0       0       0       0       0       0       0       0       0       0       0       0       0       0       0       0       0       0       0       0       0       0       0       0       0       0       0       0       0       0       0       0       0       0       0       0       0       0       0       0       0       0       0       0       0       0       0       0       0       0       0       0       0       0       0       0       0       0       0       0       0       0       0       0       0       0       0       0       0       0       0       0       0       0       0       0       0       0       0       0       0       0       0       0       0       0       0       0       0       0       0       0       0       0                                                                                                          | 2 |      |     |              | Auto   | 80          | 3        |            | V            |               |            | 80031243  | 62 / 3220   | 0002     |            | 1/2/2020 | 12/16/2019 | 30101 | 6 6,805.00 | BESTYPEI  | Bestype In | nage           | INV053332    | 6,8   |
| 0       0       0       0       0       129399 / 81006162       004       12/202       12/18/219       3964       610 5       BOULDER       Boulder Couriers Denver       NV105324         0       +       X       DOCUMENT LOCKUP       CREATE CUSTOMER DOCUMENT       CREATE CUSTOMER UNAPPLIED PAYMENT       H       E       Image: Comparison of the comparison of the comparison                                                                                                    | 6 |      |     |              | Auto   | 80          | 4        |            | $\checkmark$ |               |            | 1000934   | 264174303   | 0003     |            | 1/2/2020 | 12/31/2019 | 22778 | 467.50     | ABCSTUDI  | ABC Stud   | ios Inc        | INV053710    | 1     |
| 0       +       X       DOCUMENT LOOKUP       CREATE CUSTOMER DOCUMENT       CREATE CUSTOMER UNAPPLIED PAYMENT       H       Image: Contract of the contract of the contract of                                                                         | Q |      |     |              | Auto   | 80          | 5        |            | 2            |               |            | 1000934   | 264174303   | 0003     |            | 1/2/2020 | 12/31/2019 | 22778 | 467.50     | ABCSTUDI  | ABC Stud   | ios Inc        | INV053274    | 2     |
| b         x         DOCUMENT LOKUP         CREATE CUSTOMER DUCUMEN         CREATE CUSTOMER DUCUMEN         Image: Cost of the cost of the cost                                              | Ģ |      |     | $\checkmark$ | Auto   | 80          | 6        |            | $\checkmark$ |               |            | 1293909   | 81006162    | 0004     |            | 1/2/2020 | 12/18/2019 | 30964 | 610.50     | BOULDER   | Boulder C  | ouriers Denver | INV053246    | 6     |
| Image: Constraint of the constraint of the constraint of the  | I |      |     |              |        |             |          |            |              | -             |            |           |             |          |            |          |            |       |            |           |            |                | K K          | >     |
| Image: International Control Control Contecontrecon Control Control Control Control Control Con         | 5 |      | +   | ×            | DOCUME | IT LOOKL    | IP CREA  | ATE CUSTON | IER DOCUN    | IENT CRE      | ATE CUSTON | IER UNAPP | LIED PAYMEI | NT  ↔    | x          |          |            |       |            |           |            | All Records    |              | *     |
| Image: Description of the section of the section of the se | 0 |      | ם נ | Match        |        | ik Bra      | anch     | Custom     | 1er          | Contorner Nar | ne         | Туре      |             | Date     | Due Date   |          |            |       |            | Amount    | Balance    | Currency       | Description  |       |
| Image: Description of the set of the set of | Ģ |      |     |              | 000    | 1 <u>Pf</u> | RODWHOLE | ABAR       | TENDE        | USA Bartend   | ing School | INV       | INV053521   | 1/3/2020 | 2/2/2020   | 300      | 0.00       | 0.00  | BALWOFF    | 300.00    | 0.00       | USD            | test         |       |
| 0 □ □ Ø 0003 PRODWHOLE ABCSTUDIOS ABC Studios Inc INV INV053710 1/3/2020 2/2/2020 1/0.00 BALWOFF 170.00 0.00 USD test3                                                                                                    |   |      |     |              | 000    | 1 <u>PF</u> | RODWHOLE | ABAR       | TENDE        | USA Bartend   | ing School | INV       | INV053519   | 1/3/2020 | 2/2/2020   | 1,740    | 0.00       | 0.00  | BALWOFF    | 1,740.00  | 0.00       | USD            | test         |       |
|                                                                                                    | 2 |      |     | $\checkmark$ | 000    | 2 <u>P</u>  | RODWHOLE | BESTY      | PEIMG        | Bestype Ima   | je         | INV       | INV053332   | 1/8/2020 | 2/7/2020   | 6,805    | 5.00       | 0.00  | BALWOFF    | 6,815.00  | 10.00      | USD            | Lockbox Test | :10 - |
| a) □ □ 🗵 0003 PRODWHOLE ABCSTUDIOS ABC Studios Inc INV INV053274 1/3/2020 2/2/2020 297.50 0.00 BALWOFF 297.50 0.00 USD test                                                                                                    |   |      |     |              | 000    | 3 <u>P</u>  | RODWHOLE | ABCS       | TUDIOS       | ABC Studios   | Inc        | INV       | INV053710   | 1/3/2020 | 2/2/2020   | 1/0      | 0.00       | 0.00  | BALWOFF    | 170.00    | 0.00       | USD            | test3        |       |
|                                                                                                    | 1 |      |     |              |        |             |          |            |              |               |            |           |             |          |            |          |            |       |            |           |            |                |              |       |

7. The user would then review the matching that was performed by the system. The user can determine which Payment(s) were applied to which Document(s) by looking at the Check Link, Matched, Match Type and Create Pymt App Columns at the top "Payment" section with the Matched and Check Link columns of the bottom "Document" section.

In the example below, Check No. 35202 for \$2,040.00 was applied to Invoices INV053521 and INV053519 with Amounts of \$300.00 and \$1,740.00 respectively. By Looking at the Check Link 0001, you can see that two top payment lines are applied to two bottom document lines, and the Create Pmyt App Top Box is Checked (indicating apply the payments to the invoices). The Balance of the Documents in the bottom section is reduced by the payment to be applied.

You will also notice that Check Number 301016 for \$6,805.00 is applied to Invoice INV053332 for \$6,815.00, leaving a balance of \$10.00. The user has a choice to either write off the \$10.00 (based on the standard Acumatica Write-off Setup Rules) reduce the balance to zero, or leave the unapplied \$10.00 to the Payment. The first option will create a Payment of \$6.805.00 and write off the Invoice Balance of \$10.00. When the Payment is released, it will close both the Payment and the Invoice. The second option will create a payment for \$6,805.00 and Apply \$6,805.00 to the Invoice and when the Payment is released will close the payment and leave the Invoice outstanding for \$10.00.

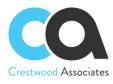

| Loc | kbo<br>2 |       | ayment<br>+ 🗈 | Applica       |       | ☆<br>く>       | >I A                 | UTO MAT               | CH MANU           | ALLY LINK          | C MANU    | IALLY UNLIN       | IK PRO        | CESS ALL MA     | TCHED PAY     | MENTS           |              |              | <b>D</b>  | NOTES   | FILES CU       | STOMIZATION    | TOOLS  |
|-----|----------|-------|---------------|---------------|-------|---------------|----------------------|-----------------------|-------------------|--------------------|-----------|-------------------|---------------|-----------------|---------------|-----------------|--------------|--------------|-----------|---------|----------------|----------------|--------|
|     | ockbr    | ox Pa | yment Nbr.    |               |       | LB000006      | م                    | Apr                   | blied Amount:     |                    |           | 17.627.0          | 0 Ar          | plication Payme | nts to Create |                 | 17.627.00    |              |           |         |                |                |        |
|     | tatus    |       | ,             |               |       | Open          |                      |                       | ments to be Ci    | eate:              |           | 0.0               |               | tal App & Payme |               |                 | 17.627.00    |              |           |         |                |                |        |
| L   | ockbo    | ox Pa | yment Tota    | t:            |       | 17,71         | 9.50                 |                       |                   |                    |           |                   |               |                 |               |                 |              |              |           |         |                |                |        |
| Ç   | +        | F     | × ⊢           | x             | Ţ.    |               |                      |                       |                   |                    |           |                   |               |                 |               |                 |              |              |           |         | All Records    |                | - 7    |
| 0   |          |       | Matche        | Match<br>Type | Batch | Batch<br>Item | Payment<br>Processer | Create<br>Pymt<br>App | Create<br>Payment | Create<br>Prepayme | ABA/RT#   |                   | Check<br>Link | App No          |               | Invoice<br>Date | Check<br>Nbr | Check<br>Amt | Customer  | Custome | er Name        | Invoice<br>Nbr | In     |
| 0   |          |       | 2             | Auto          | 80    | 1             |                      |                       |                   |                    | 3863792   | / 71000288        | 0001          |                 | 1/2/2020      | 12/19/2019      | 35202        | 2,040.00     | ABARTENDE | USA Ba  | rtending Schoo | INV053521      | 1 30   |
| 0   |          |       |               | Auto          | 80    | 2             |                      | V                     |                   |                    | 3863792   | / 71008288        | 0001          |                 | 1/2/2020      | 12/19/2019      | 35202        | 2,040.00     | ABARTENDE | USA Ba  | rtending Schoo | INV053519      | 9 1,7  |
| 0   |          |       | V             | Auto          | 80    | 3             |                      | V                     |                   |                    | 8003124   | 362 / 3220        | 0002          |                 | 1/2/2020      | 12/16/2 19      | 301016       | 6 805.00     | BESTYPEI  | Bestype | Image          | INV053332      | 2 6,8  |
| 0   |          |       |               | Auto          | 80    | 4             |                      | $\checkmark$          |                   | -                  | 1000934   | / 264174303       | 0003          |                 | 1/2/2020      | 12/31/2019      | 22778        | 467.50       | ABCSTUDI  | ABC St  | udios Inc      | INV053710      | 0 1    |
| 0   |          |       | 2             | Auto          | 80    | 5             |                      | $\checkmark$          |                   |                    | 1000934   | / 264174303       | 0003          |                 | 1/2/2020      | 12/31/2019      | 22778        | 467.50       | ABCSTUDI  | ABC St  | udios Inc      | INV053274      | 4 2    |
| 0   |          |       | V             | Auto          | 80    | 6             |                      | Y                     |                   |                    | 1293909   | / 81006162        | 0004          |                 | 1/2/2020      | 12/18/2019      | 30964        | 610.50       | BOULDER   | Boulder | Couriers Denv  | er INV053246   | 6 6    |
|     |          |       |               |               |       |               |                      |                       |                   |                    |           |                   |               |                 |               |                 |              | -            |           |         |                |                |        |
|     |          |       |               |               |       |               |                      |                       |                   |                    |           |                   |               |                 |               |                 |              |              |           |         |                | I< <           | >      |
| Ċ   | +        |       | × D           | CUMENT        | LOOKU | P CREA        |                      | R DOCUME              | NT CREAT          | E CUSTOM           | ER UNAPPL | IED PAYMEN        | . HI (        | x               |               |                 |              |              |           |         | All Records    |                | -      |
| 0   |          |       | Matched       | Check<br>Link | Bra   | nch           | Custome              |                       | Customer Name     |                    |           | Reference<br>Nbr. | Date          | Due Date        | Pa<br>Amour   |                 | -Off Write-O |              | Amount    | Balance | Currency       | Description    |        |
| 0   |          |       | $\checkmark$  | 0001          | PR    | ODWHOLE       | ABARTE               | NDE                   | USA Bartendin     | g School           | INV       | INV053521         | 1/3/2020      | 2/2/2020        | 300.00        | 0               | .00 BALWO    | FE           | 300.00    | 0.00    | USD            | test           |        |
| 0   |          |       | 2             | 0001          | PR    | ODWHOLE       | ABARTE               | NDE                   | USA Bartendin     | School             | INV       | INV053519         | 1/3/2020      | 2/2/2020        | 1.740.00      | 0               | 00 BALWO     | FF           | 1.740.00  | 0.00    | USD            | test           |        |
| 0   |          |       | 2             | 0002          | PR    | ODWHOLE       | BESTYP               | EIMG                  | Bestype Image     |                    | INV       | INV053332         | 1/8/2020      | 2/7/2020        | 6,805.00      | ) 0             | .00 BALWO    | FF           | 6,815.00  | 10.00   | USD            | Lockbox Test   | 10 - U |
| 0   |          |       | $\checkmark$  | 0003          | PR    | ODWHOLE       | ABCSTU               | DIOS                  | ABC Studios Ir    | c                  | INV       | INV053710         | 1/3/2020      | 2/2/2020        | 170.00        | ) 0             | .00 BALWO    | FF           | 170.00    | 0.00    | USD            | test3          |        |
| 0   |          |       | V             | 0003          | PR    | ODWHOLE       | ABCSTU               | DIOS                  | ABC Studios Ir    | c                  | INV       | INV053274         | 1/3/2020      | 2/2/2020        | 297.50        | 0               | .00 BALWO    | FF           | 297.50    | 0.00    | USD            | test           |        |
|     |          |       |               | 0004          |       | ODWHOLE       | BOULDE               |                       | Boulder Courie    |                    | INV       | INV053246         | 12/18/2019    | 9 1/17/2020     | 610.50        |                 | .00 BALWO    |              | 910.50    | 300.00  | USD            | Lockbox Test   |        |

You will also notice that the Lockbox Payment total of \$17,719.50 does not match all payments to be applied or created if \$17,627.00. This lets the user know that there are still unmatched payments that need to be researched.

| Loc | kb    | ox F | Payment                   | t Applica     | ation 1 | ~                          |                      |                       |                                  |                    |         |                   |               |                                      |             |                 |                            |                | D         | NOTES   | FILES CUS       | STOMIZATION    | тоо    |
|-----|-------|------|---------------------------|---------------|---------|----------------------------|----------------------|-----------------------|----------------------------------|--------------------|---------|-------------------|---------------|--------------------------------------|-------------|-----------------|----------------------------|----------------|-----------|---------|-----------------|----------------|--------|
| ä   |       | 0    | + 0                       |               | K       | < >                        | >I A                 |                       | CH MANU                          | JALLY LINK         | K MA    | NUALLY UNLIN      | NK PRO        | CESS ALL MA                          | TCHED PA    | MENTS           |                            |                | _         |         |                 |                |        |
| S   | tatu: | 5:   | ayment Nbr<br>ayment Tota | E F           |         | LB000006<br>Optim<br>17,71 |                      |                       | plied Amount:<br>yments to be Ci | eate:              |         | 17,627.0          |               | pplication Payme<br>otal App & Payme |             |                 | 17,627.0<br>17,627.0       |                |           |         |                 |                |        |
| Ç   |       | +    | × ⊢                       | + x           | 1       |                            |                      |                       |                                  |                    |         |                   |               |                                      |             |                 |                            |                |           |         | All Records     |                | ٠      |
| 0   |       |      | Matche                    | Match<br>Type | Batch   | Batch<br>Item              | Payment<br>Processed | Create<br>Pymt<br>App | Create<br>Payment                | Create<br>Prepayme | ABA/F   | T#                | Check<br>Link | App No                               |             | Invoice<br>Date | Check<br>Nbr               | Check<br>Amt   | Customer  | Custome | er Name         | Invoice<br>Nbr |        |
| 6   |       |      | 2                         | Auto          | 80      | 1                          |                      | $\checkmark$          |                                  |                    | 3863    | 792 / 71000288    | 0001          |                                      | 1/2/2020    | 12/19/2019      | 35202                      | 2,040.00       | ABARTENDE | USA Ba  | rtending School | INV053521      | 1      |
| 0   | D     |      | ~                         | Auto          | 80      | 2                          |                      | 1                     |                                  |                    | 3863    | 792 / 71000288    | 0001          |                                      | 1/2/2020    | 12/19/2019      | 35202                      | 2,040.00       | ABARTENDE | USA Ba  | rtending School | I INV053519    | 9 1    |
| 0   |       |      | ~                         | Auto          | 80      | 3                          |                      | 1                     |                                  |                    | 8003    | 124362 / 3220     | 0002          |                                      | 1/2/2020    | 12/16/2019      | 301016                     | 6,805.00       | BESTYPEI  | Bestype | e Image         | INV053332      | 2 (    |
| 0   |       |      | ~                         | Auto          | 80      | 4                          |                      | $\checkmark$          |                                  |                    | 1000    | 934 / 264174303   | 0003          |                                      | 1/2/2020    | 12/31/2019      | 22778                      | 467.50         | ABCSTUDI  | ABC St  | udios Inc       | INV053710      | 0      |
| 0   |       |      | ~                         | Auto          | 80      | 5                          |                      | $\checkmark$          |                                  |                    | 1000    | 34/264174303      | 0003          |                                      | 1/2/2020    | 12/31/2019      | 22778                      | 467.50         | ABCSTUDI  | ABC Str | udios Inc       | INV053274      | 4      |
| 6   |       |      | ~                         | Auto          | 80      | 6                          |                      | $\checkmark$          |                                  |                    | 1293    | 909/81006162      | 0004          |                                      | 1/2/2020    | 12/18/2019      | 30964                      | 610.50         | BOULDER   | Boulder | Couriers Denve  | er INV053246   | 8      |
| Ċ   |       | +    | × D                       | OCUMENT       | LOOKU   | CREA                       | FE CUSTOME           | R DOCUME              | ENT CREAT                        | E CUSTOM           | ER UNAP | PLIED PAYMENT     | r  ++         | X                                    |             |                 |                            |                |           |         | All Records     | I< <           | >      |
| 0   | D     |      | Matched                   | Check<br>Link | Brar    | ıch                        | Custome              |                       | Customer Name                    |                    | Туре    | Reference<br>Nbr. | Date          | Due Date                             | Pa<br>Amour |                 | -Off *Write-<br>ount Reaso | Off<br>on Code | Amount    | Balance | Currency        | Description    |        |
| 0   |       |      | 2                         | 0001          | PR      | ODWHOLE                    | ABARTE               | NDE                   | USA Bartendin                    | g School           | INV     | INV053521         | 1/3/2020      | 2/2/2020                             | 300.0       | ) 0             | .00 BALW                   | OFF            | 300.00    | 0.00    | USD             | test           |        |
| 0   | D     |      | ~                         | 0001          | PR      | ODWHOLE                    | ABARTE               | NDE                   | USA Bartendin                    | g School           | INV     | INV053519         | 1/3/2020      | 2/2/2020                             | 1,740.0     | ) (             | .00 BALW                   | OFF            | 1,740.00  | 0.00    | USD             | test           |        |
| 6   |       |      | ~                         | 0002          | PR      | ODWHOLE                    | BESTYP               | EIMG                  | Bestype Image                    |                    | INV     | INV053332         | 1/8/2020      | 2/7/2020                             | 6,805.0     | ) (             | .00 BALW                   | OFF            | 6,815.00  | 10.00   | USD             | Lockbox Test   | : 10 - |
| 0   |       |      | ~                         | 0003          | PR      | ODWHOLE                    | ABCSTU               | IDIOS                 | ABC Studios Ir                   | ic                 | INV     | INV053710         | 1/3/2020      | 2/2/2020                             | 170.0       | ) 0             | .00 BALW                   | OFF            | 170.00    | 0.00    | USD             | test3          |        |
| 0   |       |      | ~                         | 0003          | PR      | ODWHOLE                    | ABCSTU               | IDIOS                 | ABC Studios Ir                   | ic                 | INV     | INV053274         | 1/3/2020      | 2/2/2020                             | 297.5       | ) 0             | .00 BALW                   | OFF            | 297.50    | 0.00    | USD             | test           |        |
|     |       |      |                           |               |         |                            |                      |                       |                                  |                    |         |                   |               |                                      |             |                 |                            |                |           |         |                 |                |        |

The user can locate the unapplied payments, look up and insert the related documents, and then manually match the documents to the payments before pressing PROCESS ALL MATCHED PAYMENTS. Or they can press PROCESS ALL MATCHED PAYMENTS, filler by the Match Type (to only show the Manual and non-Matched Payments / reducing the list to only the ones needing "manual" attention"), and then proceed to find and match the invoices or to create a standalone payment if no invoices are found to apply.

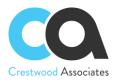

| L | .ocl | kbox F | ayment Nbr. |                 |              | LB000006                     | Q                    | Ap                    | plied Amount:     |                    | 17,627              | 00            | Application Payme | ents to Create  | B:              | 17,627.0     | 00           |     |
|---|------|--------|-------------|-----------------|--------------|------------------------------|----------------------|-----------------------|-------------------|--------------------|---------------------|---------------|-------------------|-----------------|-----------------|--------------|--------------|-----|
| S | Stat | us:    |             |                 |              | Open                         | -                    | Pa                    | yments to be C    | reate:             | 0.                  | 00            | Total App & Paym  | ents:           |                 | 17,627.0     | 00           |     |
| L | .ocl | kbox P | ayment Tota | l:              |              | 17,71                        | 9.50                 |                       |                   |                    |                     |               |                   |                 |                 |              |              |     |
| Ç |      | +      | ×⊣          | X               | 1            |                              |                      |                       |                   |                    |                     |               |                   |                 |                 |              |              |     |
| 0 | [    | ם נ    | Matche      | Match ▼<br>Type | Batch        | Batch<br>Item                | Payment<br>Processer | Create<br>Pymt<br>App | Create<br>Payment | Create<br>Prepayme | ABA/RT#             | Check<br>Link | Арр No            | Payment<br>Date | Invoice<br>Date | Check<br>Nbr | Check<br>Amt |     |
| 0 |      |        |             | Manual          | 80           | 7                            |                      |                       |                   |                    | 10090538 / 71212128 |               |                   | 1/2/2020        | 12/6/2019       | 43297        | 92.50        | AC. |
| 0 |      |        |             | Manual          | So           | rt Ascending                 |                      | 1                     |                   |                    | 885949404 / 71923   |               |                   | 1/2/2020        |                 | 226698       | 1,659.00     | EL  |
|   |      |        |             |                 |              | rt Descendin                 |                      | - 1                   |                   |                    |                     |               |                   |                 |                 |              |              |     |
|   |      |        |             |                 |              | lect All                     | .9                   | - 1                   |                   |                    |                     |               |                   |                 |                 |              |              |     |
|   |      |        |             |                 | 1            | ar All                       |                      | - 1                   |                   |                    |                     |               |                   |                 |                 |              |              |     |
|   |      |        |             |                 | Cie          | ar All                       |                      | - 1                   |                   |                    |                     |               |                   |                 |                 |              |              |     |
|   |      |        |             |                 |              |                              |                      |                       |                   |                    |                     |               |                   |                 |                 |              |              |     |
|   |      |        |             | _/              | Au           | to                           |                      | - 16                  |                   |                    |                     |               |                   |                 |                 |              |              |     |
|   |      |        |             | -/              |              | to<br>anual                  |                      |                       |                   |                    |                     |               |                   |                 |                 |              |              |     |
|   |      |        |             | /               | ✓ Ma<br>✓ No | anual<br>It Matched          |                      | ł                     |                   |                    |                     |               |                   |                 |                 |              |              |     |
| Č |      | +      | × D         | UMENT           | ✓ Ma<br>✓ No | anual<br>It Matched<br>CREAT | E CUSTOMFI<br>OK CAN |                       | ENT CREA          | TE CUSTOME         | R UNAPPLIED PAYMEN  | τ  ⊷          | X                 |                 |                 |              |              |     |

 Lookup and Apply Payments Manually Press the DOCUMENT LOOKUP, search for, and SELECT the two Invoices INV0153051 and INV053656 with the amounts of \$684.00 and \$975.00 respectively to relate to the 1 check number 22698 for \$1,659.00

| Lockbox    | Payme     | nt Match          | ing 🕁 |         |           |                    |           |             |             |                   |      |                   |                     |                |           |           |            | B                 | NOTES        | FILES     | CUSTO           | MIZATI     |
|------------|-----------|-------------------|-------|---------|-----------|--------------------|-----------|-------------|-------------|-------------------|------|-------------------|---------------------|----------------|-----------|-----------|------------|-------------------|--------------|-----------|-----------------|------------|
| ₿ <i>\</i> | +         | ÔÔ                | • I<  | <       | >         | >I AUTO M          | ATCH      | MANU        | ALLY LINK   | MANUALLY UNI      | INK  | PROCE             | ESS ALL MA          | ICHED PAYI     | MENTS     |           |            |                   |              |           |                 |            |
| Lockbox    | Payment N | \br.:             |       | LB000   | 0004      | Q                  | Applied A | mount:      |             | 17,62             | 7.00 | Appli             | ication Paymer      | nts to Create: |           | 17,627.00 |            |                   |              |           |                 |            |
| Status:    |           |                   |       | Open    |           | *                  | Payments  | s to Create | <b>)</b> :  |                   | 0.00 | Total             | App & Payme         | nts:           |           | 17,627.00 |            |                   |              |           |                 |            |
| Lockbox    | Payment 1 | lotal:            |       | 1       | 19,378.50 | 0                  |           |             |             |                   |      |                   |                     |                |           |           |            |                   |              |           |                 |            |
| ථ +        | ×         | ↔  <u>X</u>       |       |         |           |                    |           |             |             |                   |      |                   |                     |                |           |           |            |                   |              | All Rec   | ords            |            |
|            | Matche    | d ▼ Check<br>Link | Cu    | stomer  |           | Customer File Des  | cription  |             | Invoice Nbr | Invoice<br>Amount |      | Applied<br>Amount | Unapplied<br>Amount |                | Check Nbr |           |            | Paymen<br>Process |              | it P      | reate<br>ayment | Cre<br>Pre |
| 0 0 0      |           |                   | A     | CTIVEST | AF        | Active Staffing Se | ervice    |             |             | 92.50             |      | 0.00              | 92.50               | 7/10/2020      | 43297     |           | 92.50      |                   |              | [         | ]               |            |
| > 0 D (    |           |                   | EL    | EIMPOR  | RΤ        | Electonic Importe  | rs        |             |             | 1,659.00          |      | 0.00              | 1,659.00            | 7/10/2020      | 226698    |           | 1,659.00   |                   |              |           |                 |            |
|            |           |                   |       |         |           |                    | Docur     | ment Loo    | okup        |                   |      |                   |                     |                |           |           |            |                   |              |           |                 | ×          |
|            |           |                   |       |         |           |                    | Q         | +           | × ⊨         | X                 |      |                   |                     |                |           |           |            | All Re            | cords        |           | ٠               | 7          |
| 4          | _         | _                 | _     | _       | _         |                    | 8         | Туре        |             | Reference Nbr.    | Sta  | tus               | *Cus                | tomer T        | Amoun     | t *Date   | Due Date   |                   | ost<br>eriod | Currency  |                 | E          |
|            | _         |                   |       | _       |           |                    | > 🗆       | Invoice     |             | AR008233          | Op   | ben               | ELE                 | MPORT          | 14,950.00 | 4/30/2020 | 5/30/202   | 20 04             | 4-2020       | USD       |                 | 14,        |
| Ċ +        | ×         | DOCUMEN           |       | IP CF   | REATE C   | USTOMER DOCU       |           | Invoice     |             | INV053051         | Op   | ben               | ELE                 | MPORT          | 684.00    | 6/13/2020 | 0 7/13/202 | 20 01             | 6-2020       | USD       |                 |            |
|            | Matche    | d Check<br>Link   | Bra   | anch    |           | Customer           |           | Invoice     |             | INV053656         | Op   | ben               | ELE                 | MPORT          | 975.00    | 6/13/202  | 0 7/11/202 | 20 01             | 6-2020       | USD       |                 |            |
| 0 0 0      |           | 0006              | P     | RODWHO  | DLE       | CHOCOLATE          |           |             |             |                   |      |                   |                     |                |           |           |            |                   |              |           |                 |            |
| 0 0 0      |           | 0007              | PF    | RODWHO  | DLE       | APOSTELSCH         |           |             |             |                   |      |                   |                     |                |           |           |            |                   |              |           |                 |            |
| 0 0 0      |           | 0007              | PF    | RODWHO  | DLE       | APOSTELSCH         |           |             |             |                   |      |                   |                     |                |           |           |            |                   |              |           |                 |            |
| > 0 D (    |           | 0008              | PF    | RODWHC  | DLE       | ABARTENDE          | 4         |             |             |                   |      |                   |                     |                |           |           |            |                   |              |           |                 | •          |
|            |           | 0008              | PF    | RODWHO  | DLE       | ABARTENDE          |           |             |             |                   |      |                   |                     |                |           |           |            | 4                 | ) ik         | <         | >               | >          |
|            |           | 0009              | PF    | RODWHC  | DLE       | WESTWOOD           |           |             |             |                   |      |                   |                     |                |           |           |            | ADI               | D ADI        | D & CLOSE | CAN             | ICEL       |
|            |           |                   |       |         |           |                    |           |             |             |                   |      |                   |                     |                |           |           |            |                   |              |           |                 |            |

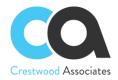

The steps are as follows:

#### 1. DOCUMENT LOOKUP

- 2. Find and Select the Documents you would like to add to the bottom grid
- 3. press ADD or ADD & CLOSE

Manually linking Payments to Documents.

You can then manually link the payments and documents by putting a checkbox in the Payment Line(s) and Document Line(s) that you would like to Match and then press **MANUALLY LINK**.

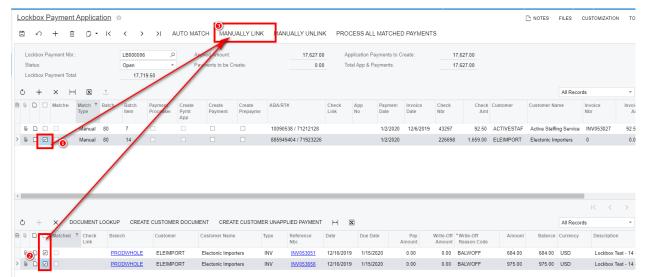

The Documents are now linked. Notice the **Check Link** 0010 in the top grid and the **Check Link** 0010 in the two lines in the bottom Grid. The Check Link denotes the match.

| ۲ | \$     | +    | + 🛍             | 0-                       | к      | < >           | >I AL      | JTO MAT               | CH MANU           | JALLY LINK         | MANUALLY UNLIN                               | K PROCE      | SS ALL M   | IATCHED         | PAYMENT         | s                |                          |                    |               |            |                  |
|---|--------|------|-----------------|--------------------------|--------|---------------|------------|-----------------------|-------------------|--------------------|----------------------------------------------|--------------|------------|-----------------|-----------------|------------------|--------------------------|--------------------|---------------|------------|------------------|
| 3 | เสเบร. |      | _               | -                        |        | Open          | •          | ۲a)                   | ments to be Cr    | eate.              | 0.0                                          | Total        | Арр & Рауп | nents.          |                 | 15               | ,200.00                  |                    |               |            |                  |
| L | ockbox | Payn | ment Tota       | l:                       |        | 17,71         | 9.50       |                       |                   |                    |                                              |              |            |                 |                 |                  |                          |                    |               |            |                  |
| Ľ | +      | >    | × ⊩             | X                        | 1.     |               |            |                       |                   |                    |                                              |              |            |                 |                 |                  |                          |                    |               | All Record | İs               |
| 0 |        | - M  | Matche          | Match ⊤<br>Type          | Batch  | Batch<br>Item | Processer  | Create<br>Pymt<br>App | Create<br>Payment | Create<br>Prepayme | ABA/RT#                                      |              |            | Paymeni<br>Date | Invoice<br>Date | Check<br>Nbr     | Check<br>Amt             | Customer           | Customer Na   |            | Invoice<br>Nbr   |
| 0 |        |      |                 | Manual                   | 80     | 7             |            |                       |                   |                    | 10090538 / 71212128                          |              |            | 1/2/2020        | 12/6/2019       | 43297            | 92.50                    | ACTIVESTAF         | Active Staffi | ng Service | INV053027        |
| 0 |        |      | ~               | Manual                   | 80     | 14            |            |                       |                   |                    | 885949404 / 71923226                         | 0010         |            | 1/2/2020        |                 | 226698           | 1,659.00                 | ELEIMPORT          | Electonic Im  | porters    | 0                |
|   |        |      |                 |                          |        |               |            |                       |                   |                    |                                              |              |            |                 |                 |                  |                          |                    |               |            |                  |
|   |        |      | _               | _                        | _      |               | _          | _                     |                   |                    |                                              |              |            | _               |                 | _                | _                        | _                  |               |            |                  |
| 5 | +      | >    | × DC            | DCUMENT                  | LOOKUF | ° CREAT       | E CUSTOMER | DOCUME                | NT CREAT          | TE CUSTOME         | R UNAPPLIED PAYMENT                          | <b>⊣</b>   X |            |                 |                 |                  |                          |                    |               | All Record |                  |
| × |        |      | × DC<br>Aatched | DCUMENT<br>Check<br>Link | LOOKUF |               | Customer   |                       | NT CREAT          |                    | R UNAPPLIED PAYMENT<br>ype Reference<br>Nor. | →  🕱<br>Date | Due Date   | A               | Pay<br>mount    | Write-Off Amount | Write-Off<br>Reason Code | Amount             | Balance       | All Record |                  |
| 0 |        | □ M  | Matched         | Check                    | Bran   |               |            | (                     |                   | 1                  | ype Reference                                |              |            |                 |                 | Amount           |                          | Amount<br>5,000.00 |               |            | ls               |
|   |        |      | Matched         | Check<br>Link            | Bran   | ich           | Customer   |                       | Customer Name     | ic 1               | ype Reference<br>Nbr.                        | Date         | Due Date   | 5,0             | mount           | Amount<br>0.00   | Reason Code              |                    | 0.00          | Currency   | ds<br>Descriptio |

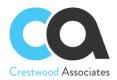

## **Creating a Payment or Prepayment Only**

When the user does not know or cannot find the documents to apply, the user has the option to create a Payment on Account and then Apply the Payment at a later time using the Standard Payment Application Screen, or they can **CREATE CUSTOMER DOCUMENT**, right from the bottom section and then select and insert that document, and then manually link them before **PROCESS ALL MATCH PAYMENTS**.

| ٢           | 4     | » +       | Û            | 0 -                      | K               | < >           | >I A                 | UTO MAT               |                   | JALLY LINK         | MANUALLY UNLIN                               |              | ESS ALL MA        |        | PAYMENT         |                     |                           |                  |              |              |                |             |
|-------------|-------|-----------|--------------|--------------------------|-----------------|---------------|----------------------|-----------------------|-------------------|--------------------|----------------------------------------------|--------------|-------------------|--------|-----------------|---------------------|---------------------------|------------------|--------------|--------------|----------------|-------------|
|             | ockbo | ix Paymen | t Total:     |                          |                 | Upen<br>17,71 | 19.50                | Pa                    | yments to be C    | reate.             | 92.5                                         | 1012         | а Арр & Рауте     | ants.  |                 | 1                   | 9,378.50                  |                  |              |              |                |             |
| ð           | +     | - ×       | ↔            | x                        | 1.              |               |                      |                       |                   |                    |                                              |              |                   |        |                 |                     |                           |                  |              | All Recor    | rds            | *           |
| 0           |       | Matc      | he Ma<br>Tyj |                          | Batch           | Batch<br>Item | Payment<br>Processed | Create<br>Pymt<br>App | Create<br>Payment | Create<br>Prepayme | ABA/RT#                                      |              | App Pay<br>No Dat |        | Invoice<br>Date | Check<br>Nbr        | Check<br>Amt              | Customer         | Customer Na  | ame          | Invoice<br>Nbr | Invoi<br>Ar |
| 6           |       |           | М            | lanual                   | 80              | 7             |                      |                       |                   |                    | 10090538 / 71212128                          |              | 1/.               | 2/2020 | 12/6/2019       | 43297               | 92.50                     | ACTIVESTAF       | Active Staff | fing Service | INV053027      | 92.5        |
| ò           |       |           | м            | lanual                   | 80              | 14            |                      | $\checkmark$          |                   |                    | 885949404 / 71923226                         | 0010         | 1/                | 2/2020 |                 | 226698              | 1,659.00                  | ELEIMPORT        | Electonic In | nporters     | 0              | 0.          |
|             |       |           |              |                          |                 |               |                      |                       |                   |                    |                                              |              |                   |        |                 |                     |                           |                  |              |              |                |             |
|             |       | _         | _            |                          |                 | _             |                      | _                     |                   |                    |                                              |              |                   | _      |                 | _                   |                           |                  |              |              |                |             |
|             |       | _         |              |                          |                 | _             | _                    |                       |                   |                    |                                              |              |                   |        | _               |                     |                           |                  | _            |              | < <            | >           |
| ,           | +     | - ×       | DOCU         | JMENT L                  | .00KUP          | CREA          | TE CUSTOME           | R DOCUM               | ENT CREAT         | TE CUSTOME         | R UNAPPLIED PAYMENT                          | ⊷  <u>X</u>  | 3                 |        |                 |                     |                           |                  |              | All Record   |                | >           |
|             | +     | - ×       | hed          | JMENT L<br>Check<br>Link | .OOKUP<br>Brand |               | Customer             |                       | ENT CREAT         |                    | R UNAPPLIED PAYMENT<br>ype Reference<br>Nbr. | ⊷  🕅<br>Date | Due Date          |        | Pay<br>nount    | Write-Off<br>Amount | *Write-Off<br>Reason Code | Amount           | Balance      | All Record   |                | >           |
| 5<br>0<br>0 |       |           | hed (        | Check                    | Bran            |               |                      | Ť                     |                   | e T                | ype Reference                                |              | Due Date          | Am     |                 | Amount              |                           | Amoun1<br>684.00 |              |              | rds            | I           |

Whether creating a Payment or Prepayment only or adding the document(s) and manually applying them, the user would finish the batch by pressing PROCESS ALL MATCHED PAYMENTS, and the appropriate documents and applications will be created.

#### **Release AR Documents**

Release the Payments using Form ID AR5001000. Select the documents you would like to release then press RELEASE or press RELEASE ALL to release all AR Documents(Payments).

| Re  | leas | se Af        | R Documents 🖞 | 7              |            |                            |                |          |           |                |          |          |      |
|-----|------|--------------|---------------|----------------|------------|----------------------------|----------------|----------|-----------|----------------|----------|----------|------|
| Ò   | ¥    | n            | RELEASE       | ase all లి 🔹   | ⊨ x y      |                            |                |          |           |                |          |          |      |
| 3 0 |      |              | Туре          | Reference Nbr. | Customer   | Customer Name              | Customer Order | Status   | Date      | Post<br>Period | Amount   | Currency | Desc |
| 0   |      | $\checkmark$ | Payment       | 002484         | ABARTENDE  | USA Bartending School      | LB000006       | Balanced | 1/30/2020 | 01-2020        | 2,040.00 | USD      |      |
| 0   |      | $\checkmark$ | Payment       | 002485         | BESTYPEIMG | Bestype Image              | LB000006       | Balanced | 1/30/2020 | 01-2020        | 6,805.00 | USD      |      |
| 0   |      | $\checkmark$ | Payment       | 002486         | ABCSTUDIOS | ABC Studios Inc            | LB000006       | Balanced | 1/30/2020 | 01-2020        | 467.50   | USD      |      |
| 0   |      | $\checkmark$ | Payment       | 002487         | BOULDERCR  | Boulder Couriers Denver    | LB000006       | Balanced | 1/30/2020 | 01-2020        | 610.50   | USD      |      |
| 0   |      | $\checkmark$ | Payment       | 002488         | ALPHABETLD | Alphabetland School Center | LB000006       | Balanced | 1/30/2020 | 01-2020        | 47.50    | USD      |      |
| 0   |      | $\checkmark$ | Payment       | 002489         | WESTWOOD   | Westwood Manor             | LB000006       | Balanced | 1/30/2020 | 01-2020        | 138.75   | USD      |      |
| 0   |      | $\checkmark$ | Payment       | 002490         | CHOCOLATE  | Chocolate By Design        | LB000006       | Balanced | 1/30/2020 | 01-2020        | 1,824.75 | USD      |      |
| 0   |      | $\checkmark$ | Payment       | 002491         | APOSTELSCH | Church of The Apostles     | LB000006       | Balanced | 1/30/2020 | 01-2020        | 693.00   | USD      |      |
| 0   |      | $\checkmark$ | Payment       | 002492         | ABCSTUDIOS | ABC Studios Inc            | LB000006       | Balanced | 1/30/2020 | 01-2020        | 5,000.00 | USD      |      |
| 0   |      | $\checkmark$ | Payment       | 002493         | ELEIMPORT  | Electonic Importers        | LB000006       | Balanced | 1/30/2020 | 01-2020        | 1,659.00 | USD      |      |
| > 0 |      |              | Payment       | 002494         | ACTIVESTAF | Active Staffing Service    | LB000006       | Balanced | 1/30/2020 | 01-2020        | 92.50    | USD      |      |

After releasing, if the Lockbox process was set to apply for payments, you will notice the Application History for the Created Payment shows the Invoices selected (either Automatically or Manually matched). Since the Payment was applied completely and both invoices were paid completely, all three documents will be Closed.

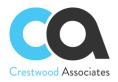

| Paym   | nents ar    | nd Applications |                 |                |                               |                 |             |                           |                     |                       | NOTES      | ACTIVITIES | FILES NO                 | TIFICATION |
|--------|-------------|-----------------|-----------------|----------------|-------------------------------|-----------------|-------------|---------------------------|---------------------|-----------------------|------------|------------|--------------------------|------------|
| ←      | SAVE &      | CLOSE 🖺         | v + 🗈           | ₿• K           | < > >                         | RELEASE VOID    | ACTIONS -   | INQUIRIES -               | REPORTS             | •                     |            |            |                          |            |
| Type:  |             | Payment -       | Customer:       | ELEIMPORT - E  | Electonic Importers           | Payment Amo     | 1,659.0     | Č                         |                     |                       |            |            |                          |            |
| Refer  | ence Nbr.:  | 002493 ,O       | Location:       | MAIN - Primary | Location                      | Applied to Doc. | . 0.0       | )                         |                     |                       |            |            |                          |            |
| Status | s:          | Closed          | Payment Meth    | CHECK - Check  | k                             | Applied to Ord  | 0.0         | )                         |                     |                       |            |            |                          |            |
|        | L           |                 | Card/Account    |                |                               | Available Bala  | 0.0         | )                         |                     |                       |            |            |                          |            |
| Applic | cation Date | 1/30/2020       |                 | New Card       |                               | Write-Off Amo   | 0.0         | )                         |                     |                       |            |            |                          |            |
| Applic | cation Pe   | 01-2020         | Cash Account:   | 10200 - Compa  | ny Checking Account           | Finance Charg.  | . 0.0       | )                         |                     |                       |            |            |                          |            |
| Paym   | ent Ref.:   | LB000006        | Currency:       | USD 1.00       | <ul> <li>VIEW BASE</li> </ul> | E Deducted Cha  | 0.0         | )                         |                     |                       |            |            |                          |            |
|        |             |                 | Description:    |                |                               |                 |             |                           |                     |                       |            |            |                          |            |
|        |             |                 |                 |                |                               |                 |             |                           |                     |                       |            |            |                          |            |
| DOCI   | UMENTS T    |                 | ICATION HISTORY | ORDERS TO /    | APPLY FINANCIAL               | DETAILS APPROVA | LDETAILS    | INANCE CHARG              | ES                  |                       |            |            |                          |            |
| Q      | REVERSE     | E APPLICATION   | ⊷ X             |                |                               |                 |             |                           |                     |                       |            |            |                          |            |
| 0 0    | Branch      | Batch N         | umber Doo       | с. Туре        | Reference Nbr.                | Customer        | Amount Paid | Cash<br>Discount<br>Taken | Write-Off<br>Amount | Application<br>Period | Date       | Due Date   | Cash<br>Discount<br>Date |            |
|        |             |                 |                 | voice          | INV053051                     | ELEIMPORT       | 684.00      | 0.00                      | 0.00                | 01-2020               | 12/16/2019 | 1/15/2020  | 1/15/2020                |            |
| 0 (    | PROD        | WHOLE AR006     | <u>791</u> Inv  | voice          | 1144033031                    |                 |             |                           |                     |                       |            |            |                          |            |

For the Payment that we did not know which Invoice to apply, we just created an unapplied payment, with an Available Balance (balance on the account), which can be applied to an invoice, at a later date, by the standard Acumatica Payments and Applications Process.

| SAVE & CLOSE       Image: Customer:       ELEIMPORT - Electonic Importers       Detail Total:       684.00         Reference Nbr::       INV053051       Location:       MAIN - Primary Location       Discount Total:       0.00         Status:       Closed       Currency:       USD       1.00       VIEW BASE       VAT Taxable T       0.00         Date:       12/16/2019       Due Date:       1/15/2020       Tax Total:       0.00         Qustomer Order:       Project/Contract:       X - Non-Project Code.       Amount:       684.00         Description:       Lockbox Test - 14 - No Invoice Amount       Cash Discount:       0.00         Document DETAILS       FINANCIAL DETAILS       ADDRESS DETAILS       TAX DETAILS       APPROVAL DETAILS       DISCOUNT DETAILS       APPLICATIONS         O       **Branch       Inventory ID       Transaction Descr.       Quantity       Actual Cost       Unit Price       Ext. Price       Disco                                                                                                    |                                                                                                    |  |
|----------------------------------------------------------------------------------------------------|----------------------------------------------------------------------------------------------------|--|
| Status:       Closed       Currency:       USD       1.00       VIEW BASE       VAT Taxable T       0.00         Hold       Terms:       30D - 30 Days       VAT Exempt T       0.00         Date:       12/16/2019       Due Date:       1/15/2020       Tax Total:       0.00         Post Period:       12-2019       Cash Discount       1/15/2020       Tax Total:       0.00         Customer Order:       Project/Contract:       X - Non-Project Code.       Image: Amount:       684.00         Description:       Lockbox Test - 14 - No Invoice Amount       Cash Discount:       0.00         DOCUMENT DETAILS       FINANCIAL DETAILS       ADDRESS DETAILS       TAX DETAILS       APPROVAL DETAILS       DISCOUNT DETAILS         O       *       *       VIEW SCHEDULE       COMMISSION SPLIT       Image: Commission Split       Image: Commission Split       Image: Commission Split         *       *       *       VIEW SCHEDULE       COMMISSION Split       Image: Commission Split       Image: Commission Split       Image: Commission Split         *       *       *       *       Yes       Yes       Yes       Yes       Yes       Yes         *       *       *       Yes       Yes       Yes       Y                                                                                                    |                                                                                                    |  |
| Index       Juice Interview       Juice Interview       Juice Inte                                                                                                    | Reference Nbr.: INV053051_0 Location: MAIN - Primary Location Discount Total: 0.00                                                                                                    |  |
| Date:       12/16/2019       Due Date:       1/15/2020       Tax Total:       0.00         Post Period:       12-2019       Cash Discount       1/15/2020       Balance:       0.00         Customer Order:       Project/Contract:       X - Non-Project Code.       Amount:       684.00         Description:       Lockbox Test - 14 - No Invoice Amount       Cash Discount:       0.00         DOCUMENT DETAILS       FINANCIAL DETAILS       ADDRESS DETAILS       TAX DETAILS       APPROVAL DETAILS       DISCOUNT DETAILS         O       + 2       ×       VIEW SCHEDULE       COMMISSION SPLIT        -        Immode:         0       ^*Branch       Inventory ID       Transaction Descr.       Quantity       Actual Cost       UOM       Unit Price       Ext. Price       Discount                                                                                                    | Status: Closed Currency: USD 1.00 - VIEW BASE VAT Taxable T 0.00                                                                                                    |  |
| Post Period:       12-2019       Cash Discount       1/15/2020       Balance:       0.00         Customer Order:       Project/Contract:       X - Non-Project Code.       Amount:       684.00         Description:       Lockbox Test - 14 - No Invoice Amount       Cash Discount:       0.00         DOCUMENT DETAILS       FINANCIAL DETAILS       ADDRESS DETAILS       TAX DETAILS       APPROVAL DETAILS       DISCOUNT DETAILS       APPLICATIONS         C       +       //       X       VIEW SCHEDULE       COMMISSION SPLIT       Implementation       Implementation       Cash Discount       Unit Price       Ext. Price       Discount         0       *       *       Inventory ID       Transaction Descr.       Quantity       Actual Cost       UoM       Unit Price       Ext. Price       Discount                                                                                                    | Hold Terms: 30D - 30 Days VAT Exempt T 0.00                                                                                                    |  |
| Customer Order:       Project/Contract: X - Non-Project Code.       Amount:       684.00         Description:       Lockbox Test - 14 - No Invoice Amount       Cash Discount:       0.00         DOCUMENT DETAILS       FINANCIAL DETAILS       ADDRESS DETAILS       TAX DETAILS       APPROVAL DETAILS       DISCOUNT DETAILS         O       +       // X       VIEW SCHEDULE       COMMISSION SPLIT        -  ]       ]                                                                                                    | Date:         12/16/2019         Due Date:         1/15/2020         Tax Total:         0.00                                                                                                    |  |
| Description:       Lockbox Test - 14 - No Invoice Amount       Cash Discount:       0.00         DOCUMENT DETAILS       FINANCIAL DETAILS       ADDRESS DETAILS       TAX DETAILS       APPROVAL DETAILS       DISCOUNT DETAILS       APPLICATIONS         C       +        ×       VIEW SCHEDULE       COMMISSION SPLIT       Implicit       Implicit       Implicit         0       D *Branch       Inventory ID       Transaction Descr.       Quantity       Actual Cost       UOM       Unit Price       Ext. Price       Discount                                                                                                    | Post Period: 12-2019 Cash Discount 1/15/2020 Balance: 0.00                                                                                                    |  |
| DOCUMENT DETAILS       FINANCIAL DETAILS       ADDRESS DETAILS       TAX DETAILS       APPROVAL DETAILS       DISCOUNT DETAILS       APPLICATIONS         C       +        // ×       VIEW SCHEDULE       COMMISSION SPLIT                Image: Commission sector       Image: Commission sector       Quantity       Actual Cost       UOM       Unit Price       Ext. Price       Discount                                                                                                    | Customer Order: Project/Contract: X - Non-Project Code. / Amount: 684.00                                                                                                    |  |
| O       +        ×       VIEW SCHEDULE       COMMISSION SPLIT       Image: March and the sector of the sector of the sec | Description: Lockbox Test - 14 - No Invoice Amount Cash Discount: 0.00                                                                                                    |  |
| Perc                                                                                                    | DOCUMENT DETAILS       FINANCIAL DETAILS       ADDRESS DETAILS       TAX DETAILS       APPROVAL DETAILS       DISCOUNT DETAIL         D       +        ×       VIEW SCHEDULE       COMMISSION SPLIT       Implied       Implied |  |

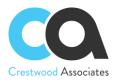

| SAVE & C          | CLOSE [   | 2       | + 🔟           | Ç • K       | <             | > > R            | ELEASE  | VOID AC     | TIONS - I | NQUIRIE | S - REPOR |
|-------------------|-----------|---------|---------------|-------------|---------------|------------------|---------|-------------|-----------|---------|-----------|
| Туре:             | Payment   | •       | Customer:     | ACTIVEST    | AF - Active S | Staffing Service | 🖉 Pay   | ment Amo    | 92.50     | Õ       |           |
| Reference Nbr.    | 002494    | 0       | Location:     | MAIN - Prir | mary Locatio  | n                | App     | lied to Doc | 0.00      |         |           |
| Status:           | Open      |         | Payment Meth. | CHECK - C   | heck          |                  | App     | lied to Ord | 0.00      |         |           |
|                   |           | •       | Card/Account  |             |               |                  | Ava     | ilable Bala | 92.50     |         |           |
| Application Date: | 1/30/2020 | -       |               | New Card    | ł             |                  | VVII    | te-Oπ Amo   | 0.00      |         |           |
| Application Pe    | 01-2020   | Q       | Cash Account: | 10200 - Co  | mpany Cheo    | cking Account    | Fina    | ance Charg  | 0.00      |         |           |
| Payment Ref.:     | LB000006  |         | Currency:     | USD         | 1.00          | * VIEW BASE      | Dec     | lucted Cha  | 0.00      |         |           |
|                   |           |         | Description:  |             |               |                  |         |             |           |         |           |
| DOCUMENTS TO      |           |         | TION HISTORY  |             | TO APPLY      | FINANCIAL E      | DETAILS | APPROVAL DE | ETAILS FI | NANCE C | HARGES    |
| 5 + X             |           | OCOMENT | S AUTU APP    |             | X             |                  |         |             |           |         |           |

In the example where the customer underpaid and the invoice of \$10.00 (and a write-off was not created), the Payment is created and closed, and the Invoice is applied by the amount paid and stays open with a balance remaining of \$10.00

| Type:            | Payment -       | Customer:     | BESTYPE   | IMG - Bestype Image    | 1          | Payment Amo    | 6,805.00      |                           |                     |                       |          |          |                          |      |      |
|------------------|-----------------|---------------|-----------|------------------------|------------|----------------|---------------|---------------------------|---------------------|-----------------------|----------|----------|--------------------------|------|------|
| Reference Nhr    |                 | Location:     |           | imary Location         |            | Applied to Doc |               |                           |                     |                       |          |          |                          |      |      |
| Status:          | Closed          | Payment Meth  | CHECK -   | Check                  |            | Applied to Ord | 0.00          |                           |                     |                       |          |          |                          |      |      |
|                  | Hold            | Card/Account  |           |                        |            | Available Bala | 0.00          |                           |                     |                       |          |          |                          |      |      |
| Application Date | : 1/30/2020     |               | New Ca    | rd                     |            | Write-Off Amo  | 0.00          |                           |                     |                       |          |          |                          |      |      |
| Application Pe   | 01-2020         | Cash Account: | 10200 - C | ompany Checking Accour | nt         | Finance Charg  | 0.00          |                           |                     |                       |          |          |                          |      |      |
| Payment Ref.:    | LB000006        | Currency:     | USD       | 1.00 - VIEW 6          | BASE       | Deducted Cha   | 0.00          |                           |                     |                       |          |          |                          |      |      |
|                  |                 | Description:  |           |                        |            |                |               |                           |                     |                       |          |          |                          |      |      |
| DOCUMENTS        | TO APPLY APPLIC |               | ORDER     | S TO APPLY FINANO      | CIAL DETAI | LS APPROVAI    | L DETAILS FIN | JANCE CHARGES             |                     |                       |          |          |                          |      | _    |
| Branch           | Batch Nu        | mber Doc.     | Туре      | Reference Nbr.         |            | Customer       | Amount Paid   | Cash<br>Discount<br>Taken | Write-Off<br>Amount | Application<br>Period | Date     | Due Date | Cash<br>Discount<br>Date | Bala | ince |
|                  |                 |               |           |                        |            | BESTYPEIMG     | 6,805.00      | 0.00                      |                     | 01-2020               | 1/8/2020 | 2/7/2020 | 2/7/2020                 |      | .00  |

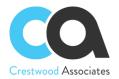

After all lines in the Lockbox Batch have been applied to documents or payments created for unknown documents, the Lockbox Payment Total should equal the Total App & Payments, and the Status of the Lockbox Batch is set to Completed.

| L                                                          | ock | kbo | хP | ayment       | Applica       | ation | ☆                        |                      |                       |                                           |                    |                    |                   |               |                                                          |                 |                 |                        |                           |           |
|------------------------------------------------------------|-----|-----|----|--------------|---------------|-------|--------------------------|----------------------|-----------------------|-------------------------------------------|--------------------|--------------------|-------------------|---------------|----------------------------------------------------------|-----------------|-----------------|------------------------|---------------------------|-----------|
| (                                                          | 1   | 6   | )  | + 🗊          | Û.            | - 1<  | < >                      | >I A                 | NUTO MA               | ATCH MANU                                 | ALLY LINK          | C MAN              | IUALLY UNLIN      | K PRO         | CESS ALL N                                               | MATCHEE         | PAYMENT:        | s                      |                           |           |
| Lockbox Payment Nbr.:<br>Status:<br>Lockbox Payment Total: |     |     |    |              |               |       | Completed •<br>17,719.50 |                      |                       | Applied Amount:<br>Payments to be Create: |                    | 17,627.00<br>92.50 |                   |               | Application Payments to Create.<br>Total App & Payments: |                 |                 | 17,627.00<br>17,719.50 |                           |           |
|                                                            | Ċ   | +   | -  | × ⊢          | · X           | 1     |                          |                      |                       |                                           |                    |                    |                   |               |                                                          |                 |                 |                        |                           |           |
|                                                            | 0   |     |    | Matche       | Match<br>Type | Batch | Batch<br>Item            | Payment<br>Processed | Create<br>Pymt<br>App | Create<br>Payment                         | Create<br>Prepayme | ABA/R1             | [#                | Check<br>Link |                                                          | Payment<br>Date | Invoice<br>Date | Check<br>Nbr           | Check<br>Amt              | Customer  |
| >                                                          | 0   |     |    |              | Auto          | 80    | 1                        | $\checkmark$         | $\checkmark$          |                                           |                    | 38637              | 92 / 71000288     | 0001          |                                                          | 1/2/2020        | 12/19/2019      | 35202                  | 2,040.00                  | ABARTEND  |
|                                                            | 0   |     |    | 1            | Auto          | 80    | 2                        | $\checkmark$         | ~                     |                                           |                    | 38637              | 92 / 71000288     | 0001          |                                                          | 1/2/2020        | 12/19/2019      | 35202                  | 2,040.00                  | ABARTEND  |
|                                                            | 0   |     |    | 1            | Auto          | 80    | 3                        | $\checkmark$         | $\checkmark$          |                                           |                    | 80031              | 24362 / 32207     | 0002          |                                                          | 1/2/2020        | 12/16/2019      | 301016                 | 6,805.00                  | BESTYPEI. |
|                                                            | 0   |     |    |              | Auto          | 80    | 4                        | $\checkmark$         | 1                     |                                           |                    | 10009              | 34 / 264174303    | 0003          |                                                          | 1/2/2020        | 12/31/2019      | 22778                  | 467.50                    | ABCSTUDI. |
|                                                            | 0   |     |    | $\checkmark$ | Auto          | 80    | 5                        | $\checkmark$         | ~                     |                                           |                    | 10009              | 34 / 264174303    | 0003          |                                                          | 1/2/2020        | 12/31/2019      | 22778                  | 467.50                    | ABCSTUDI. |
|                                                            | 0   |     |    | $\checkmark$ | Auto          | 80    | 6                        | $\checkmark$         | $\checkmark$          |                                           |                    | 12939              | 09/81006162       | 0004          |                                                          | 1/2/2020        | 12/18/2019      | 30964                  | 610.50                    | BOULDER   |
| 4                                                          |     |     |    |              |               |       |                          |                      |                       |                                           |                    |                    |                   |               |                                                          |                 |                 |                        |                           |           |
|                                                            | Ċ   | +   | -  | × D          | OCUMENT       | LOOKU | P CREAT                  | E CUSTOME            | R DOCUN               | MENT CREAT                                | E CUSTOM           | ER UNAPF           | PLIED PAYMENT     | ↔             | X                                                        |                 |                 |                        |                           |           |
|                                                            | 0   |     |    | Matched      | Check<br>Link | Bra   | nch                      | Customer             | r                     | Customer Name                             |                    | Туре               | Reference<br>Nbr. | Date          | Due Date                                                 |                 | Pay<br>mount    |                        | *Write-Off<br>Reason Code | Amou      |
| >                                                          | 0   |     |    | $\checkmark$ | 0001          | PR    |                          | ABARTE               | NDE                   | USA Bartending                            | School             | INV                | INV053521         | 1/3/2020      | 2/2/2020                                                 | ) 3             | 00.00           | 0.00                   | BALWOFF                   | 300.0     |
|                                                            | 0   |     |    | $\checkmark$ | 0001          | PR    | ODWHOLE                  | ABARTE               | NDE                   | USA Bartending                            | School             | INV                | INV053519         | 1/3/2020      | 2/2/2020                                                 | 1,7             | 40.00           | 0.00                   | BALWOFF                   | 1,740.0   |
|                                                            | 0   |     |    | $\checkmark$ | 0002          | PR    | ODWHOLE                  | BESTYP               | EIMG                  | Bestype Image                             |                    | INV                | INV053332         | 1/8/2020      | 2/7/2020                                                 | 6,8             | 05.00           | 0.00                   | BALWOFF                   | 6,815.0   |